# Alcatel **OmniPCX** *Office* **Alcatel 4028/4029**

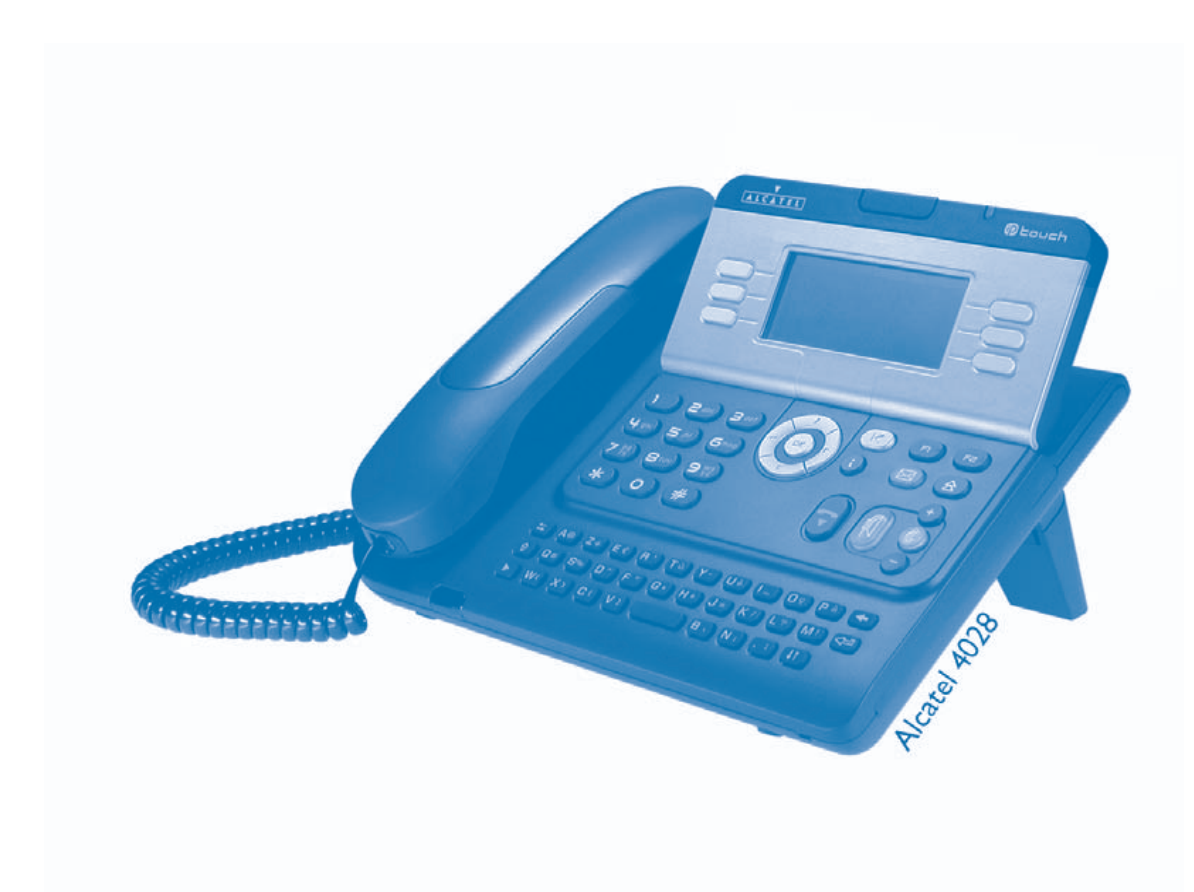

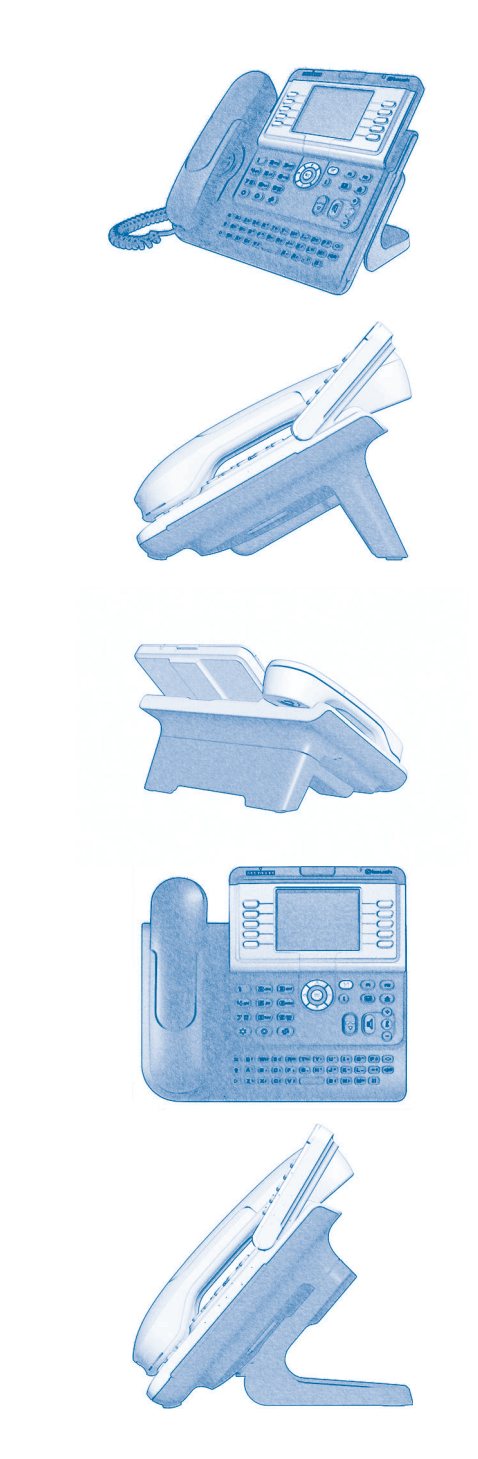

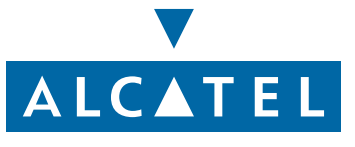

### *Gebruikershandleiding*

### Inleiding

Hartelijk dank voor het vertrouwen dat u in **Alcatel** stelt met uw keuze voor een telefoon uit de 4028/4029-serie. Dankzij de nieuwe ergonomische vormgeving zorgt het 4028 (IP)/4029 (digitaal)-toestel voor nog meer gebruiksgemak.

- Via een groot display kunt u met toetsen en een navigator de telefoon gebruiken, configureren en programmeren,
- een comfortabele hoorn: ergonomische vorm en vaste grip, dankzij het gebruik van flexibele materialen,
- audiotoetsen (versterkte geluidsweergave, hands-free...) voor een dagelijks gebruiksgemak,
- een praktisch alfabetisch toetsenbord om uw gesprekspartners via hun naam op te kunnen bellen.

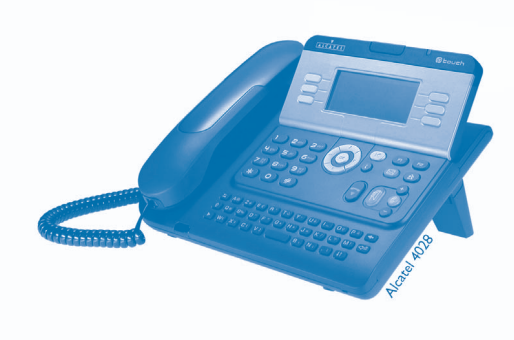

### **• Acties • Toetsenbord**Hoorn opnemen. The contract of the city of the Cijfer-toetsenbord.  $2^{13}$ Ophangen. Alfabetisch toetsenbord. Specifieke toets van het cijfer-**2**toetsenbord.**• Navigator** OK De navigatietoets naar boven, naar beneden, naar links of naar rechts verplaatsen. Hiermee gaat u een niveau terug (kort indrukken) of terug naar de homepage (lang indrukken). ; Tijdens de verbinding kunt u hiermee naar verschillende pagina's (zoals Menu en Toestel) en naar  $\left( \blacktriangleleft$ de telefoonschermen gaan. **Display en displaytoetsen • Audiotoetsen** Gedeeltelijke weergave van het display. Versterkte geluidsweergave via speaker, Jan Jansen hands-free. Displaytoets. Instelling: "zachter". … Ô Instelling: "harder". **• Programmeerbare toetsen en iconen • Overige vaste toetsen** Directtoets. Vaste toets. Bij een toets behorende icoon. **Communist Communist Communist Communist Communist Communist Communist Communist Communist Communist Communist Communist Communist Communist Communist Communist Communist Communist Communist** Toets voor toegang tot voicemail. (区 **• Overige gebruikte symbolen** menuBetekent dat u de functie kunt gebruiken vanaf de pagina Menu. Betekent dat u de functie kunt gebruiken vanaf de pagina Toestel. pers. infoBetekent dat u de functie kunt gebruiken vanaf de pagina Info.  $\blacktriangledown$ Betekent dat de functie moet worden geprogrammeerd. Raadpleeg zo nodig de installateur. Deze symbolen kunnen aangevuld worden door kleine iconen of tekst.

**Gebruiksaanwiizing** 

### *Inhoud*

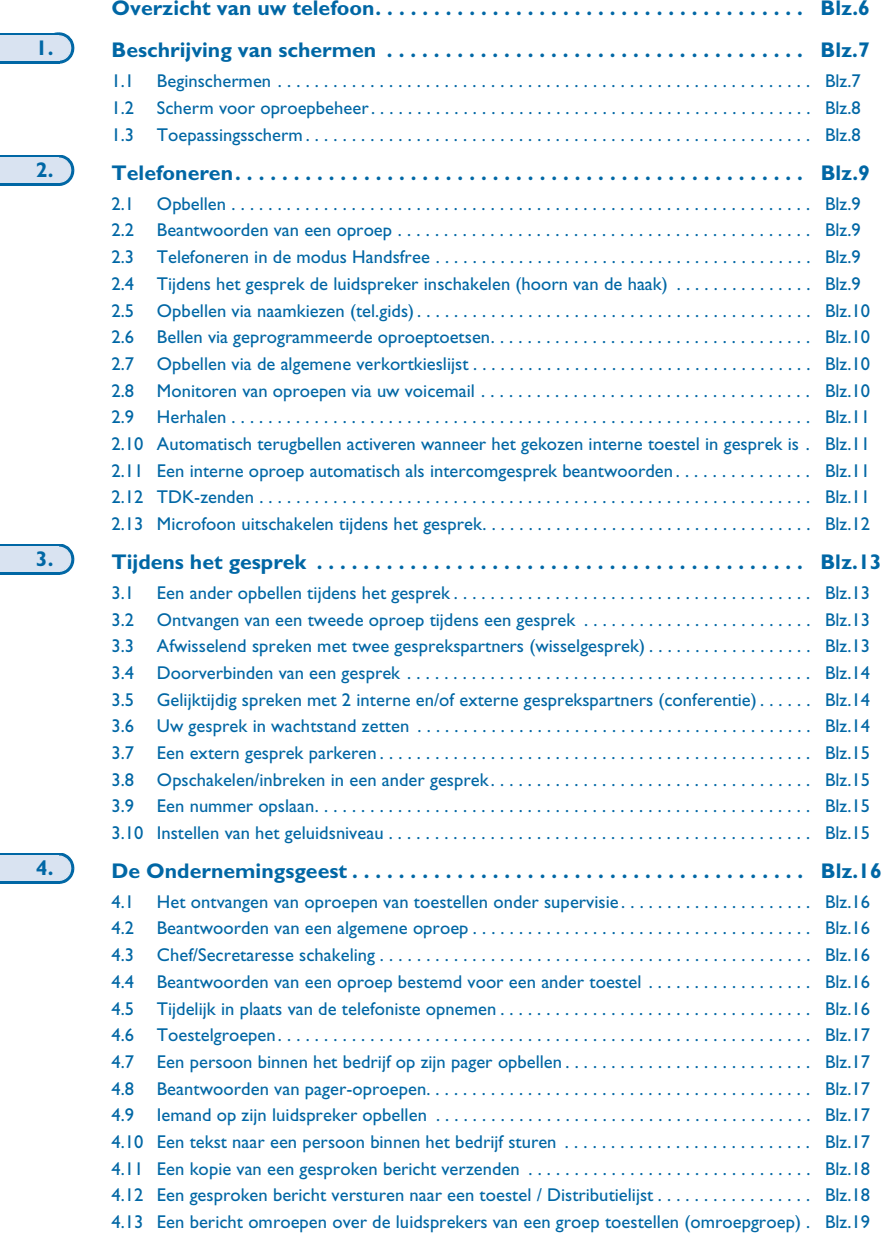

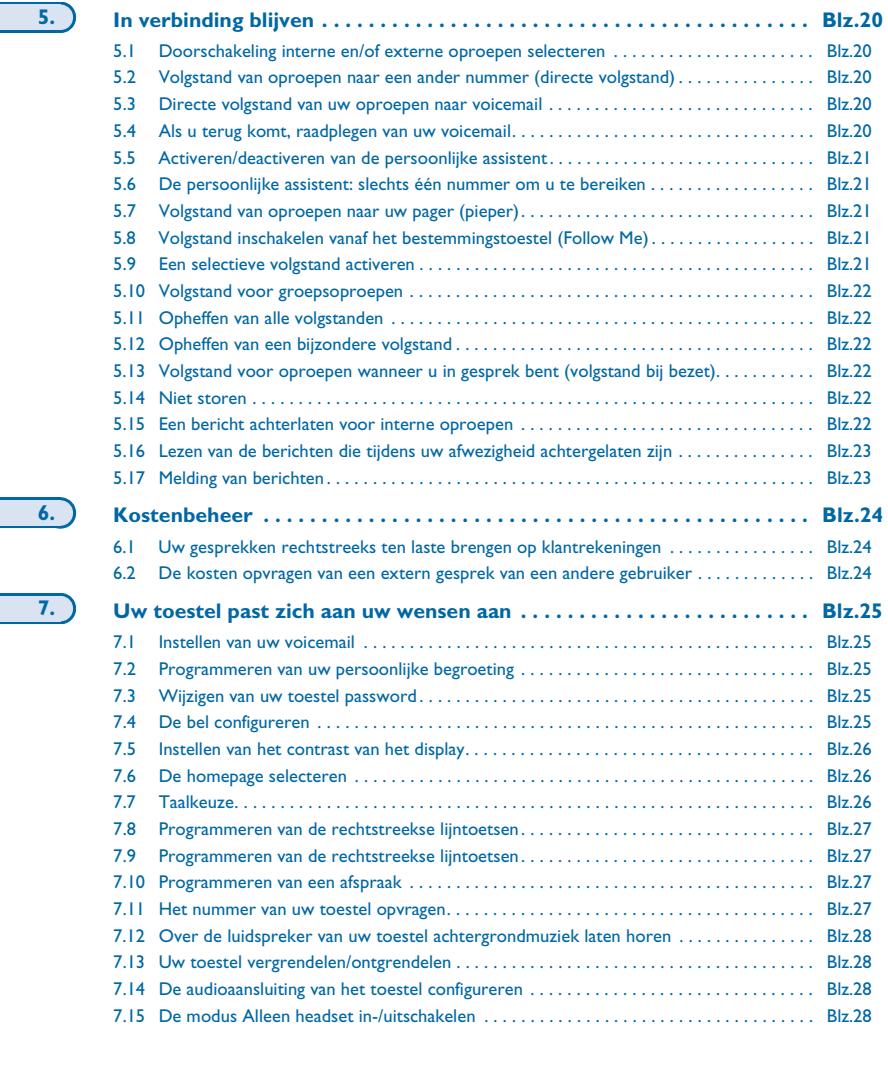

**Garantie en voorwaarden. . . . . . . . . . . . . . . . . . . . . . . . . . . . . . . . . . . . . . [Blz.29](#page-28-0)**

**5**

**6.**

**7.**

<span id="page-5-0"></span>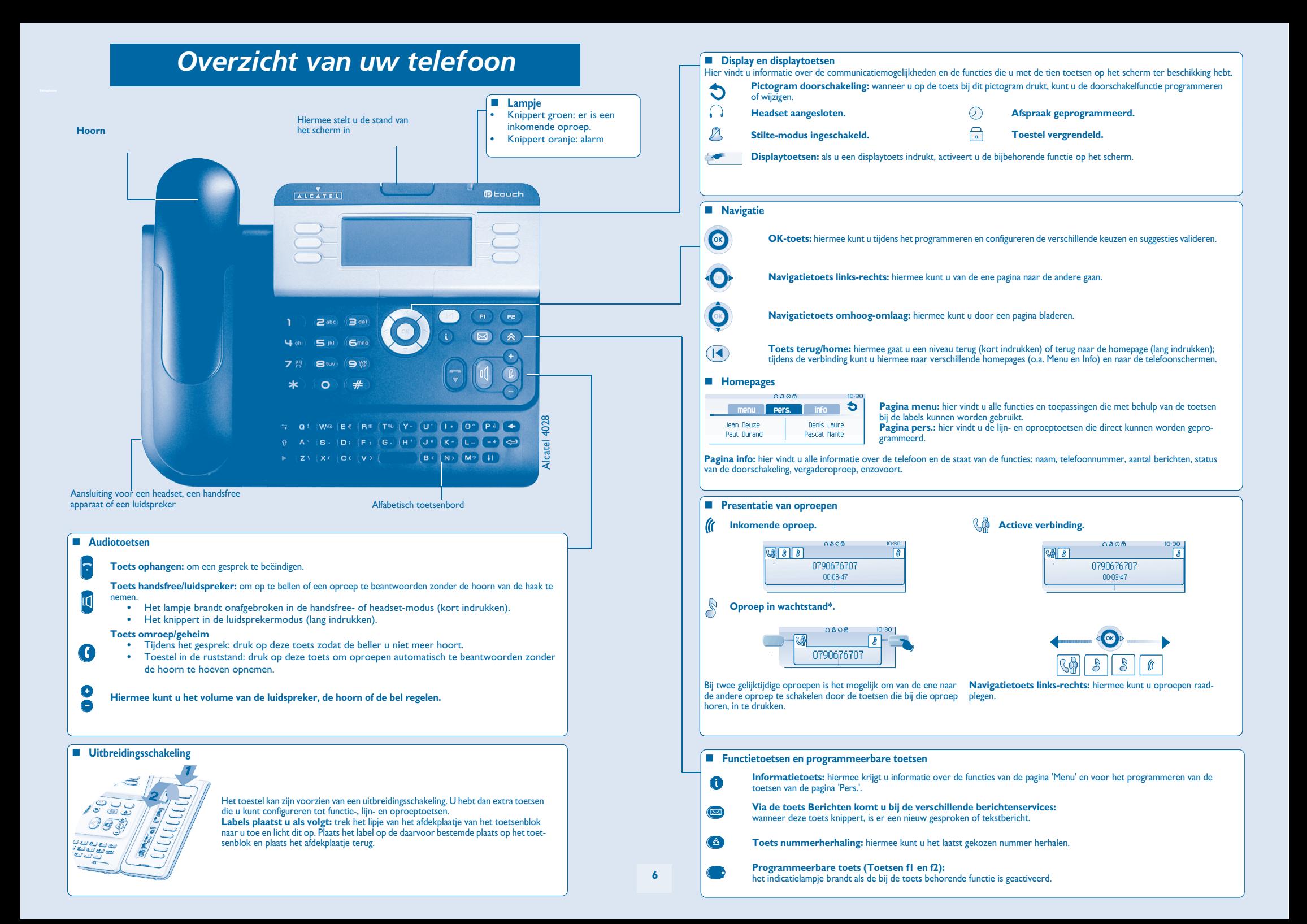

#### 1*Beschrijving van schermen*

<span id="page-6-1"></span><span id="page-6-0"></span>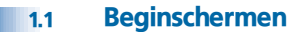

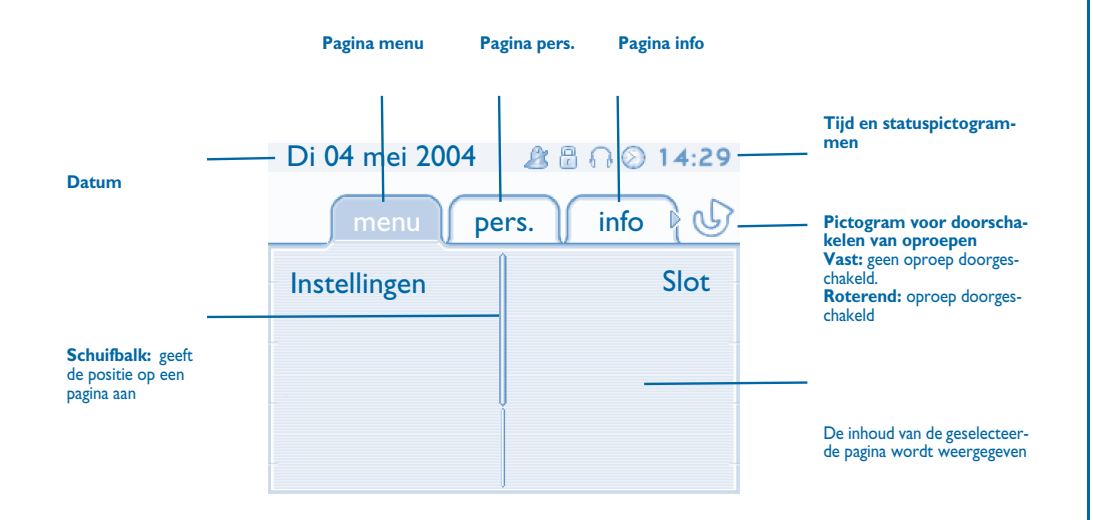

 **Pagina menu:** hier vindt u alle functies en toepassingen die met behulp van de toetsen bij de labels kunnen worden gebruikt. Op deze pagina kunt u onder meer de bel en het contrast van het scherm afstellen, afspraken programmeren, het toestel vergrendelen, de standaardpagina definiëren en de voicemail configureren. Bovendien hebt u hier toegang tot speciale telefoonfuncties, zoals het weergeven van de laatste tien gebelde nummers of het onderscheppen van oproepen.

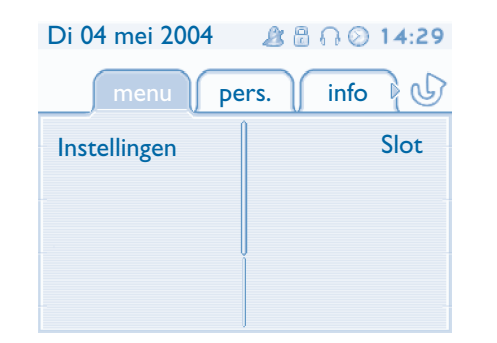

**Pagina pers.:** hier vindt u de lijn- en oproeptoetsen die direct kunnen worden geprogrammeerd. Met de navigatietoets omhoog-omlaag kunt u naar alle directe oproeptoetsen, die niet standaard worden weergegeven, navigeren. Toetsen voor directe oproepen kunnen met behulp van de informatietoets worden geprogrammeerd en gewijzigd.

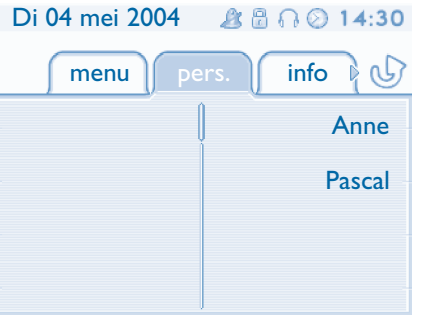

 **Pagina info:** hier vindt u alle informatie over de telefoon en de staat van de functies: naam, telefoonnummer, aantal berichten, status van de doorschakeling, vergaderoproep, enzovoort.

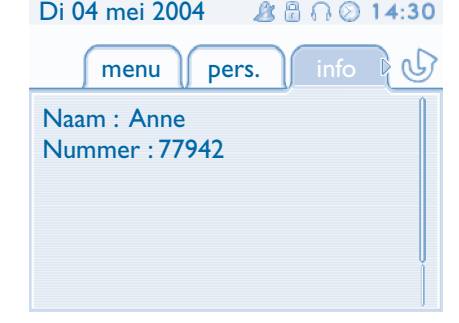

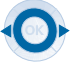

**Navigatietoets links-rechts:** hiermee kunt u van de ene pagina naar de andere gaan.

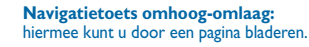

### *Beschrijving van schermen*

#### <span id="page-7-0"></span>1.2Scherm voor oproepbeheer

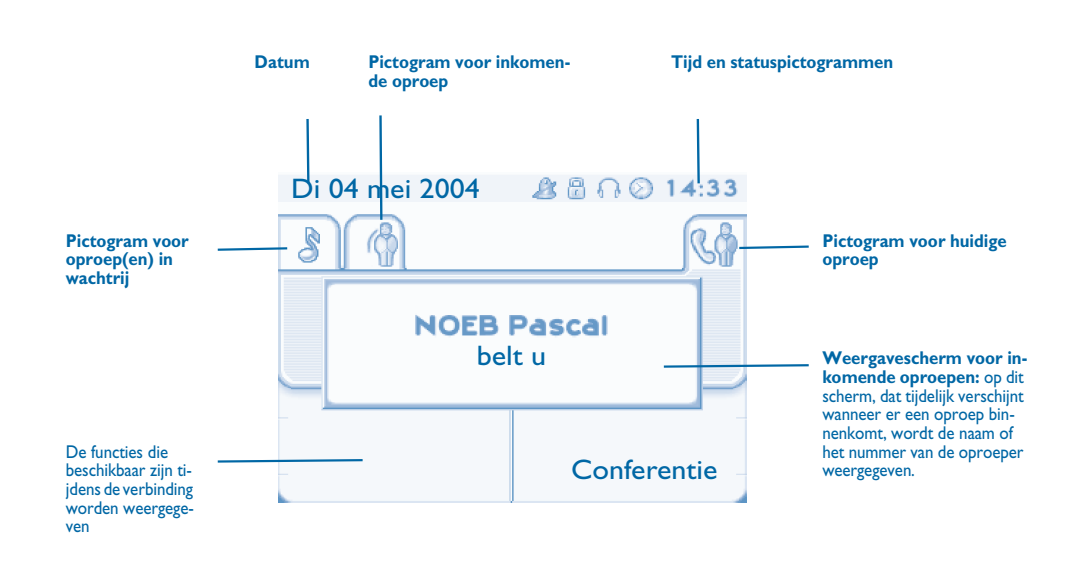

Elk tabblad komt overeen met een oproep waarvan de status wordt weergegeven door het bijbehorende pictogram (actief, in wachtrij, nieuwe oproep). Tijdens de verbinding kunt u de navigatietoets links-rechts gebruiken om de oproepen die in de wacht staan of die binnenkomen te raadplegen.

Gebruik de navigatietoets omhoog-omlaag om de beschikbare functies weer te geven. Deze functies (zoals doorverbinden, conferentie) zijn rechtstreeks gekoppeld aan de status van de oproep die u raadpleegt. Zo kunt u niet doorverbinden tussen een actieve oproep of een oproep in de wachtrij en een inkomende oproep.

#### **Toets terug/home:**

 $\sqrt{1}$ 

ਵ≡

hiermee kunt u schakelen tussen een telefoonscherm en een toepassingsscherm. Zo kunt u tijdens een gesprek bijvoorbeeld een nummer opzoeken of een vergaderoproep programmeren.

Oproepen kunt u ook beheren vanaf de pagina Toestel.

Tijdens een gesprek kunt u via de toets Terug/home de pagina Toestel openen. De actieve verbindingen of de oproepen in de wachtrij komen onder verschillende lijntoetsen te staan. U kunt met de gewenste contactpersoon spreken door de bijbehorende toets in te drukken.

#### <span id="page-7-1"></span>1.3Toepassingsscherm

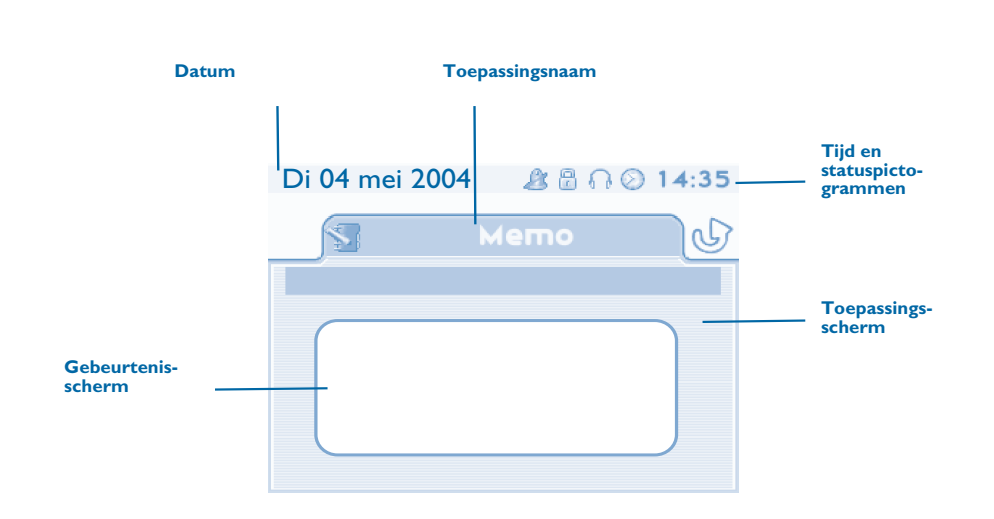

- **Toepassingsscherm:** hier wordt nuttige informatie weergegeven over het programmeren en configureren van het toestel.
- **COL Gebeurtenisscherm:** hier wordt weergegeven wat er gebeurt als u aan het programmeren en configureren bent, zoals bevestigingen, weigeringen en fouten.

<span id="page-8-1"></span><span id="page-8-0"></span>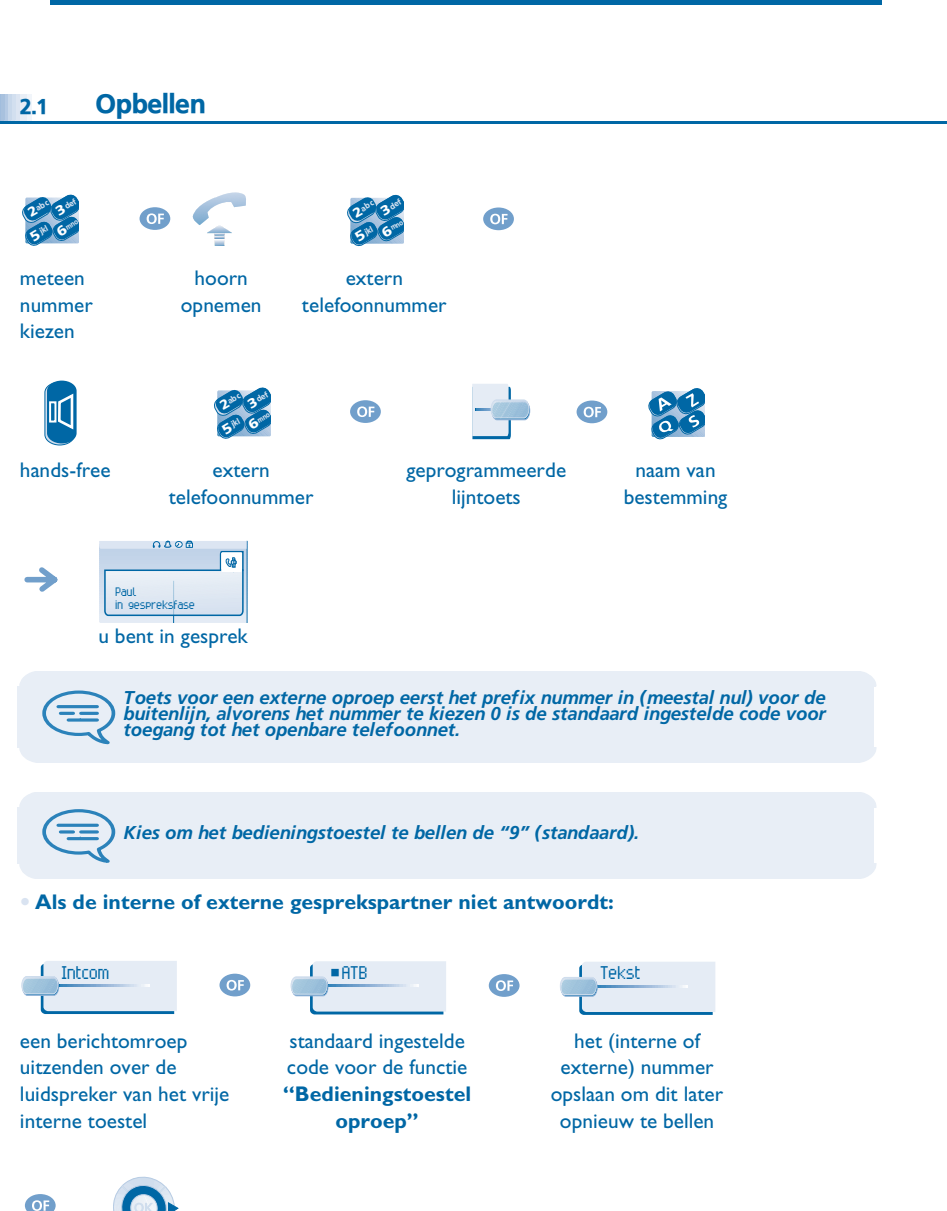

<span id="page-8-4"></span><span id="page-8-3"></span><span id="page-8-2"></span>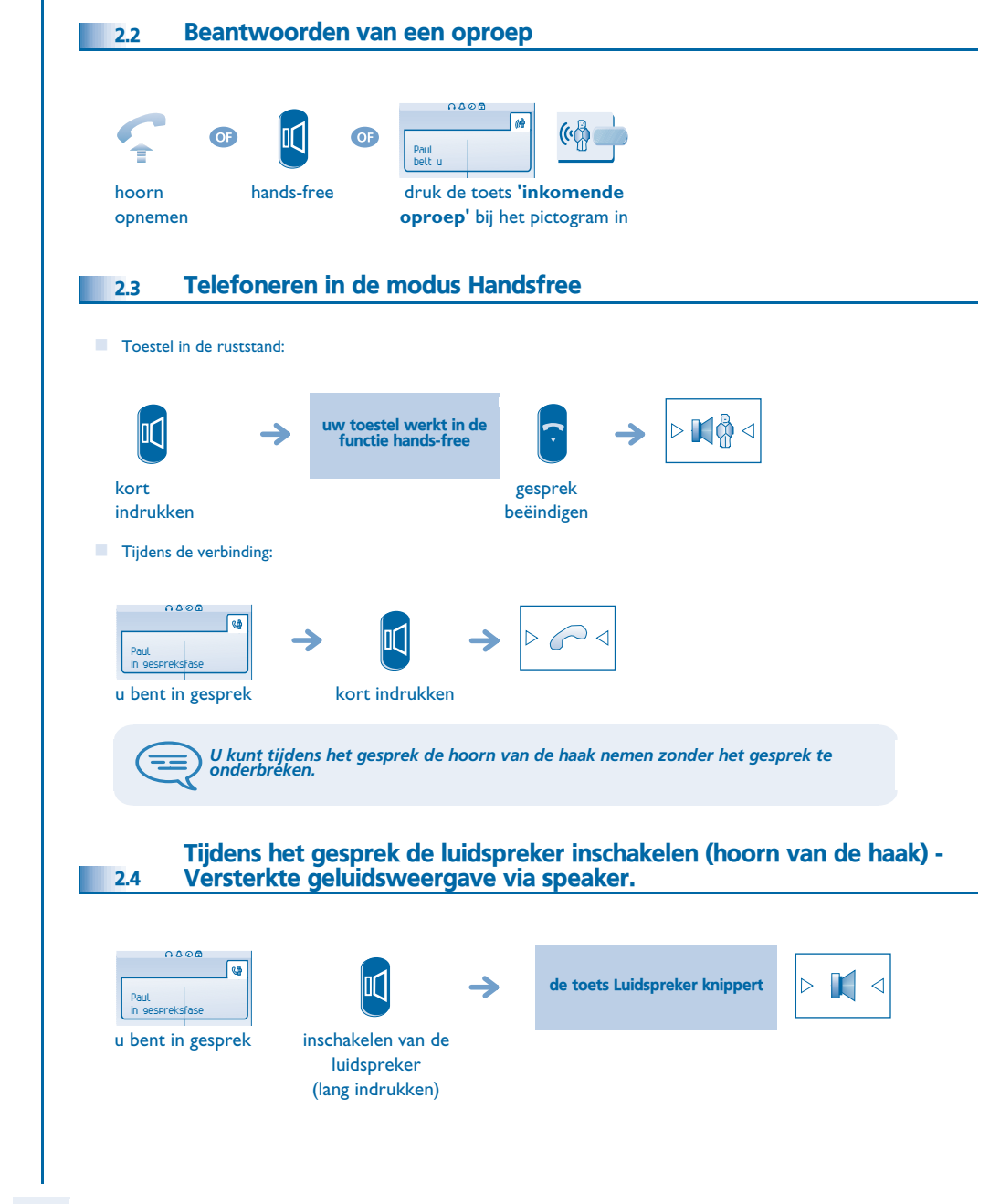

toegang tot het volgende een tekstbericht scherm verzenden naar het interne toestel

<span id="page-9-3"></span><span id="page-9-2"></span><span id="page-9-1"></span><span id="page-9-0"></span>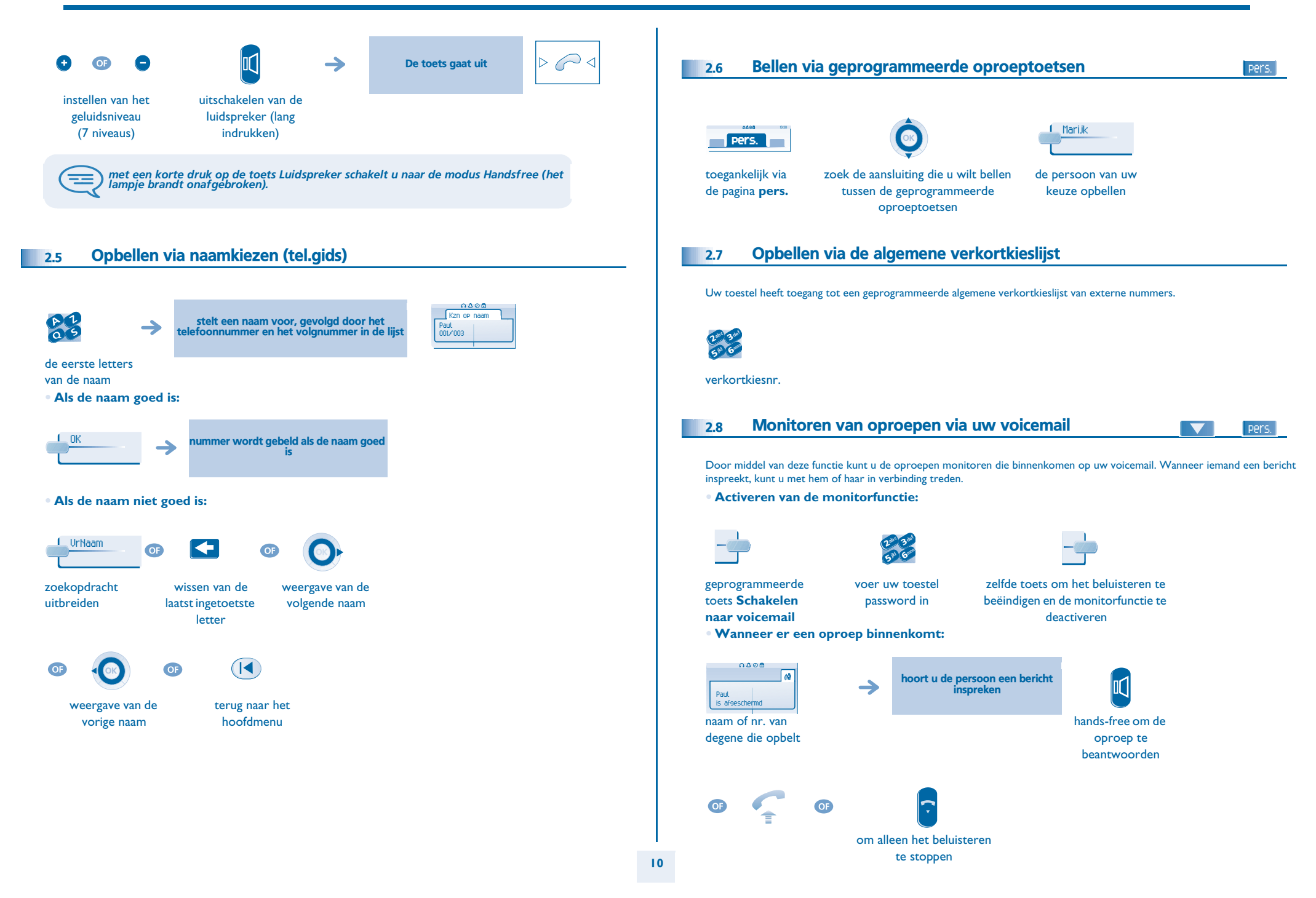

<span id="page-10-3"></span><span id="page-10-2"></span><span id="page-10-1"></span><span id="page-10-0"></span>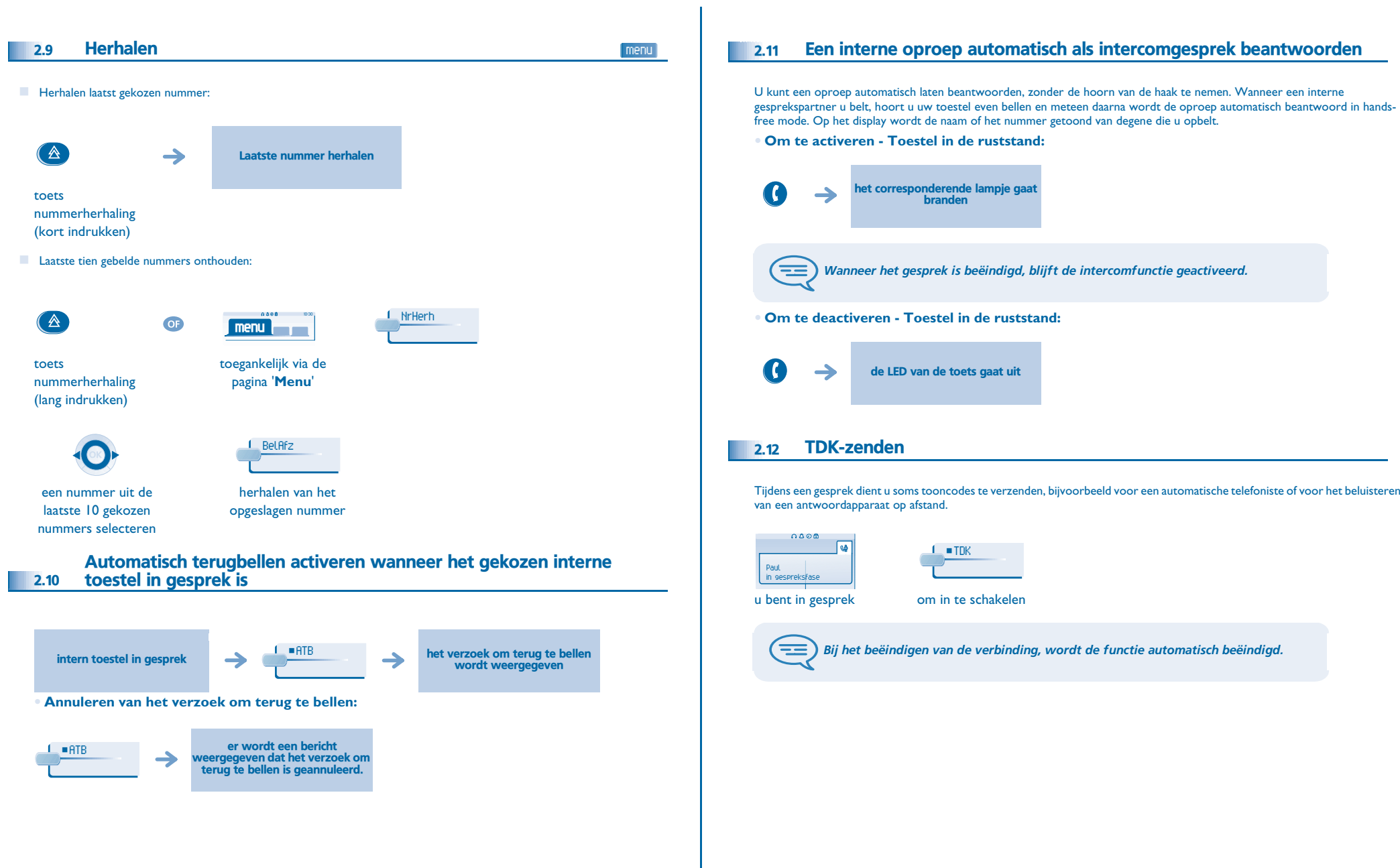

<span id="page-11-0"></span>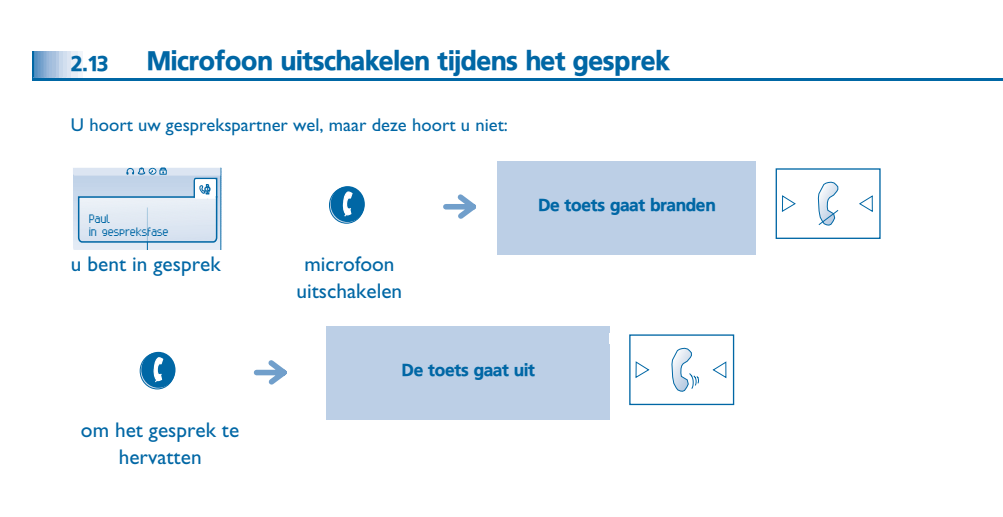

<span id="page-12-3"></span><span id="page-12-2"></span>3

<span id="page-12-1"></span><span id="page-12-0"></span>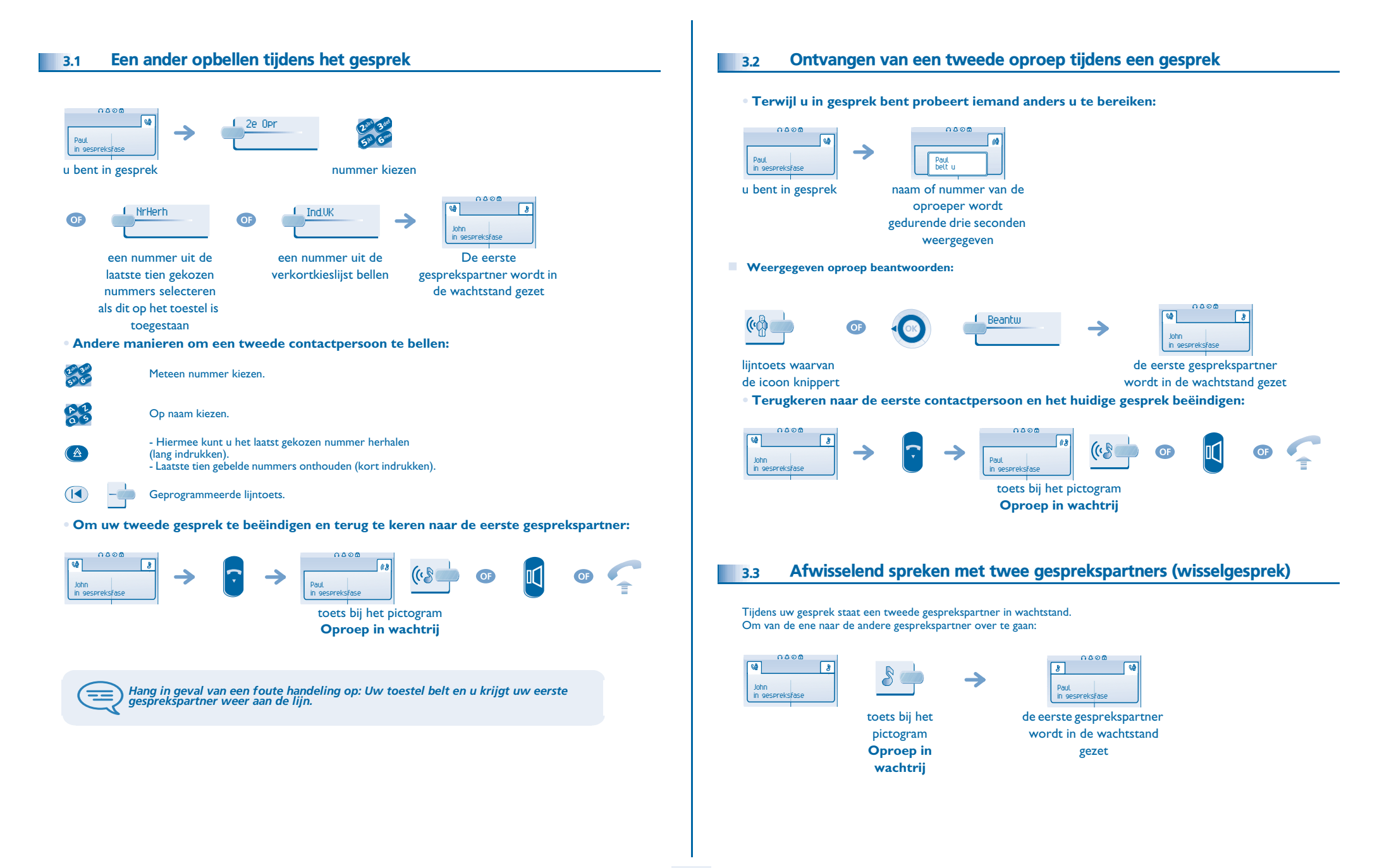

# <span id="page-13-2"></span>*Tijdens het gesprek*

<span id="page-13-1"></span><span id="page-13-0"></span>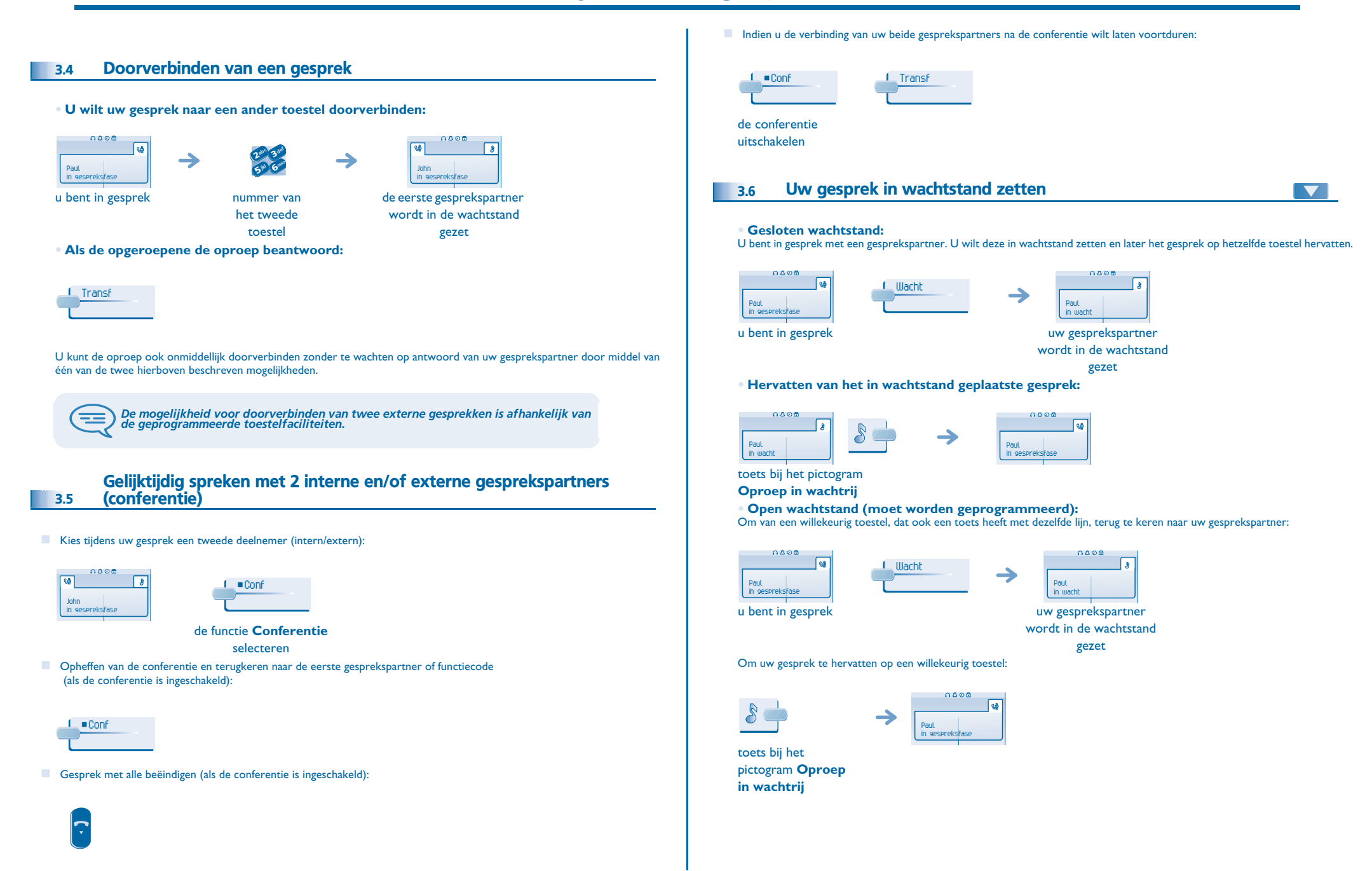

### <span id="page-14-3"></span><span id="page-14-2"></span>*Tijdens het gesprek*

<span id="page-14-1"></span><span id="page-14-0"></span>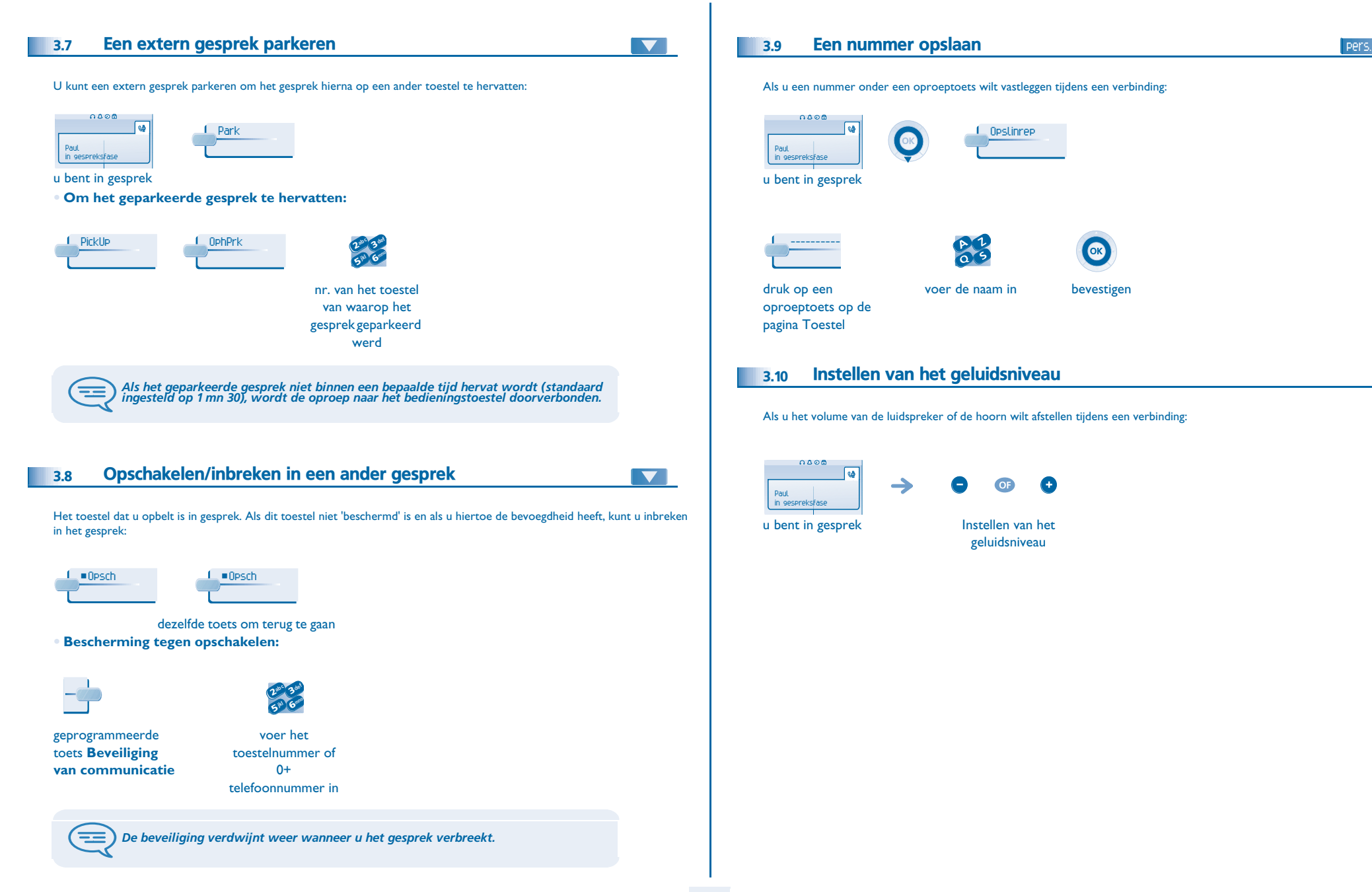

<span id="page-15-3"></span><span id="page-15-2"></span><span id="page-15-1"></span><span id="page-15-0"></span>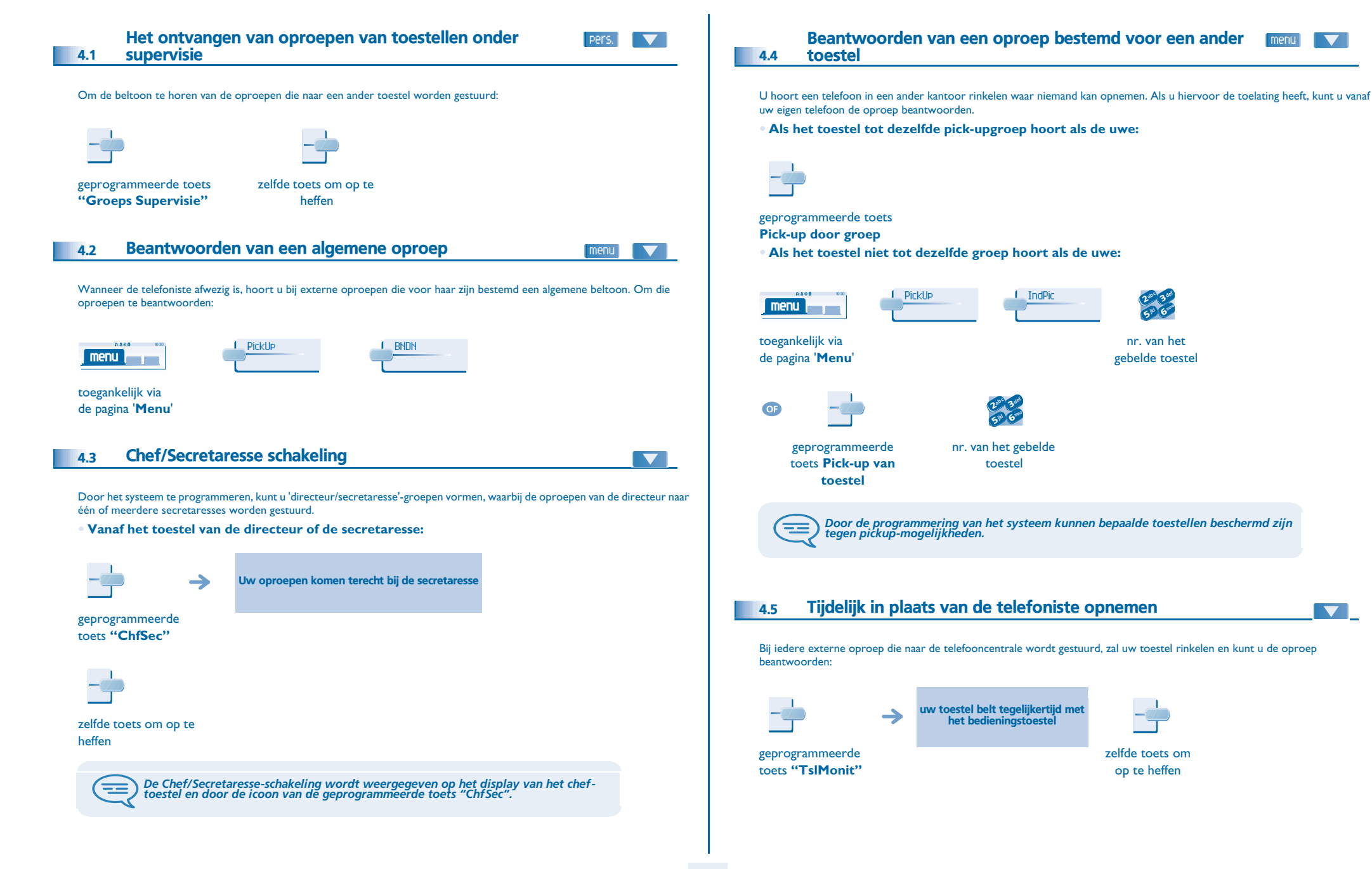

menu

<span id="page-15-5"></span><span id="page-15-4"></span>6

<span id="page-16-4"></span><span id="page-16-3"></span><span id="page-16-2"></span><span id="page-16-1"></span><span id="page-16-0"></span>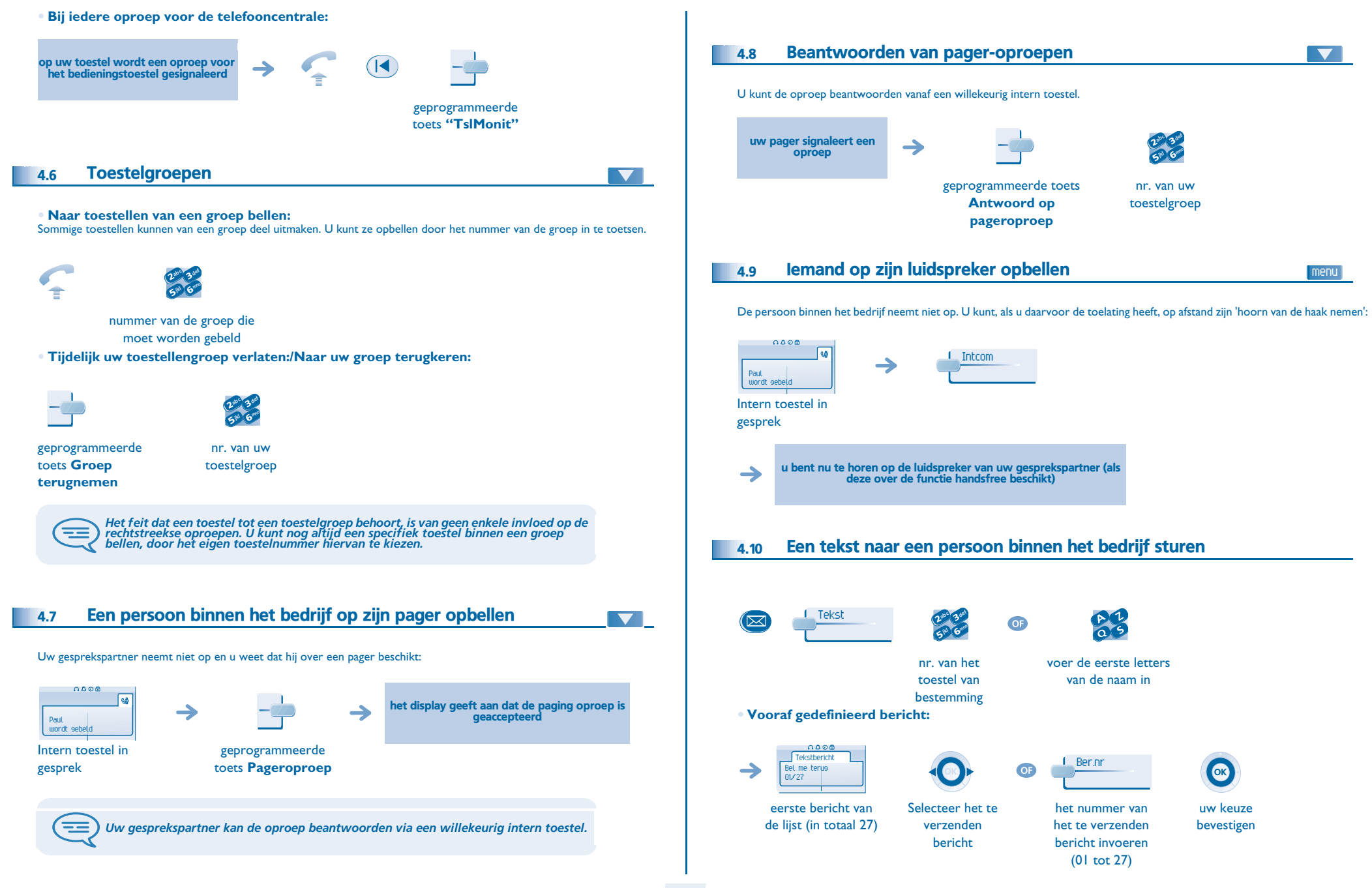

<span id="page-17-0"></span>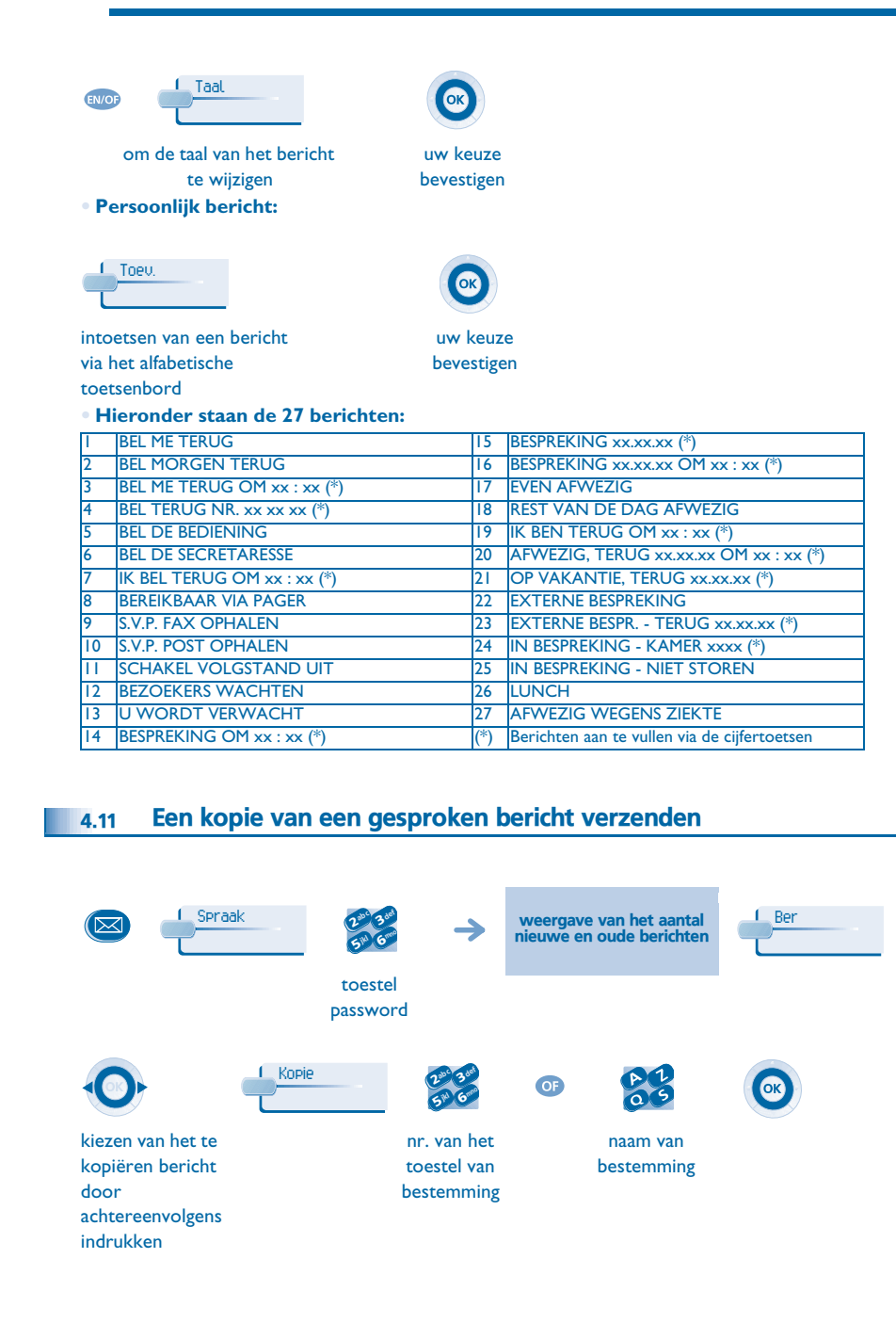

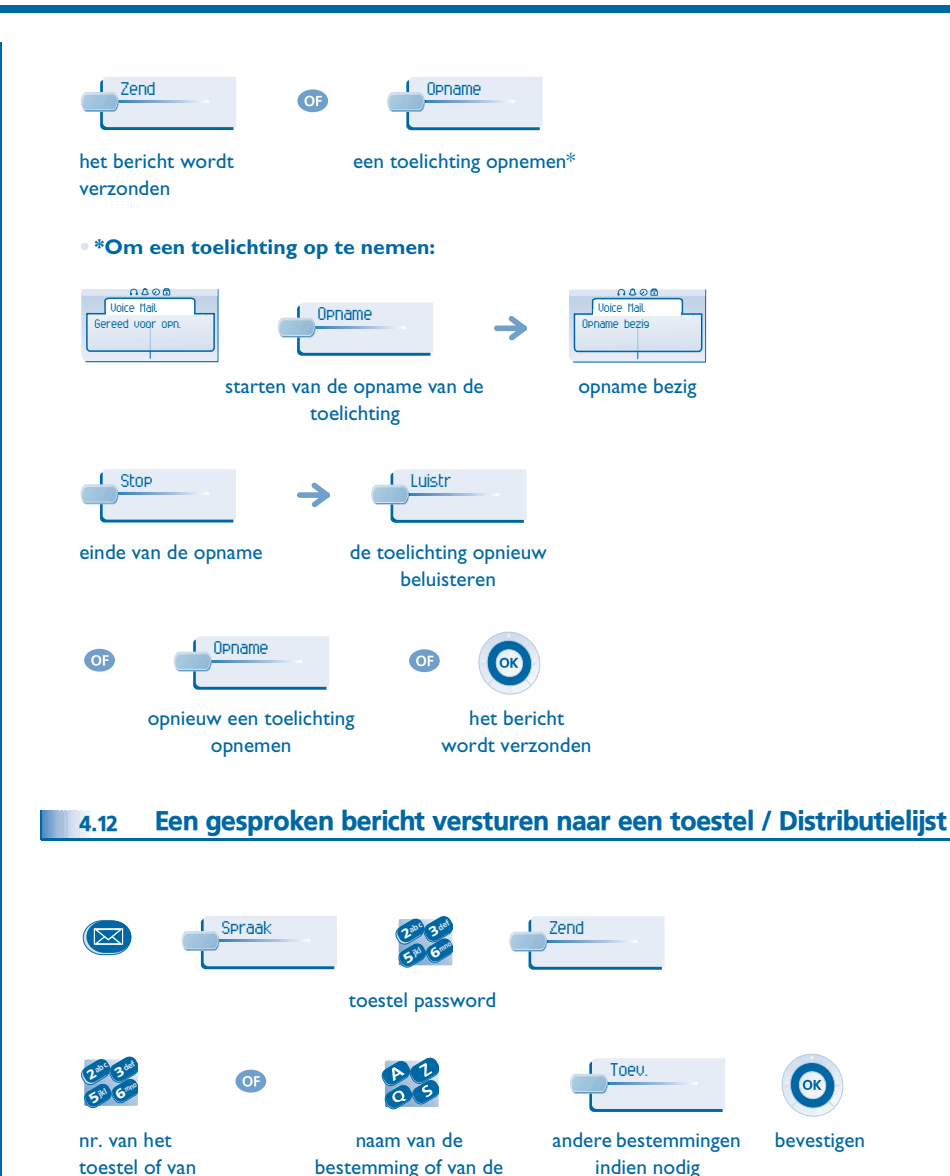

starten van de opname van het bericht

lijst (00 tot 50)

Opname

<span id="page-17-1"></span>de lijst (00 tot 50)

> Voice MailGereed voor opn.

 $0800$ 

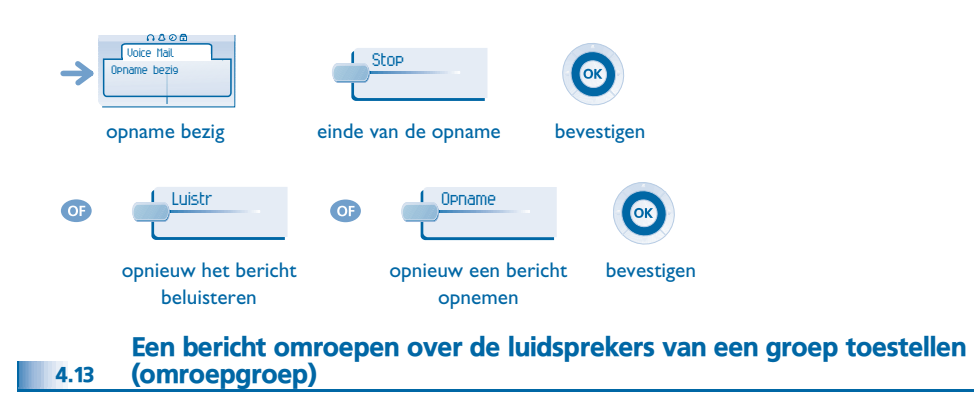

<span id="page-18-0"></span>Dit bericht, waarop niet hoeft te worden geantwoord, wordt op de luidsprekers van de toestellen van uw distributiegroep uitgezonden:

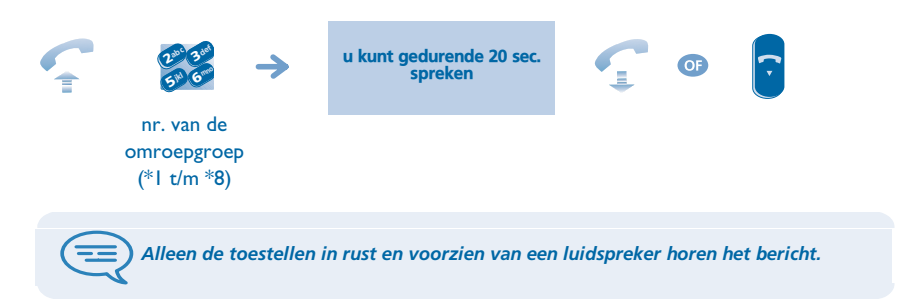

<span id="page-19-4"></span><span id="page-19-3"></span><span id="page-19-2"></span><span id="page-19-1"></span><span id="page-19-0"></span>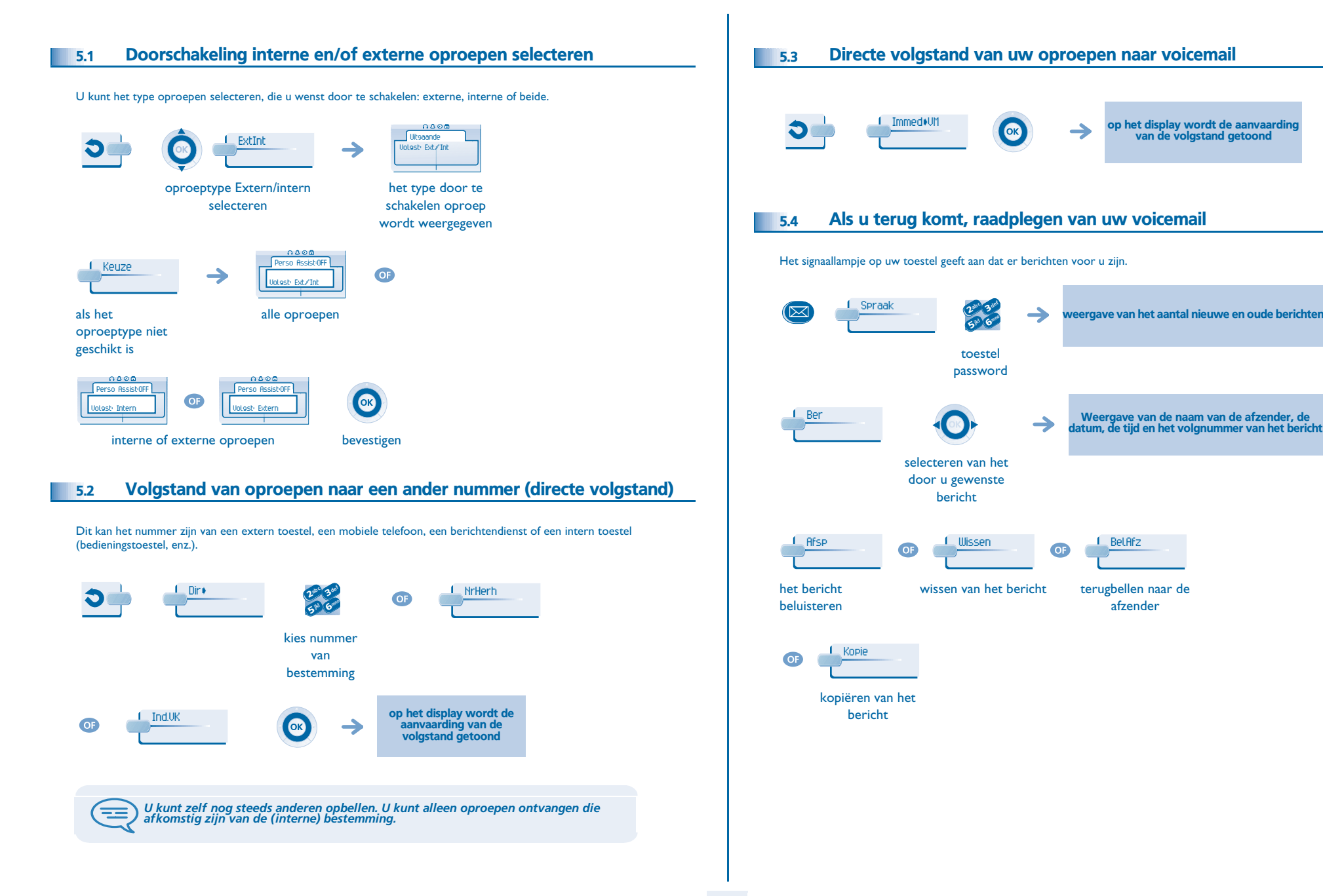

<span id="page-20-4"></span><span id="page-20-3"></span><span id="page-20-2"></span><span id="page-20-1"></span><span id="page-20-0"></span>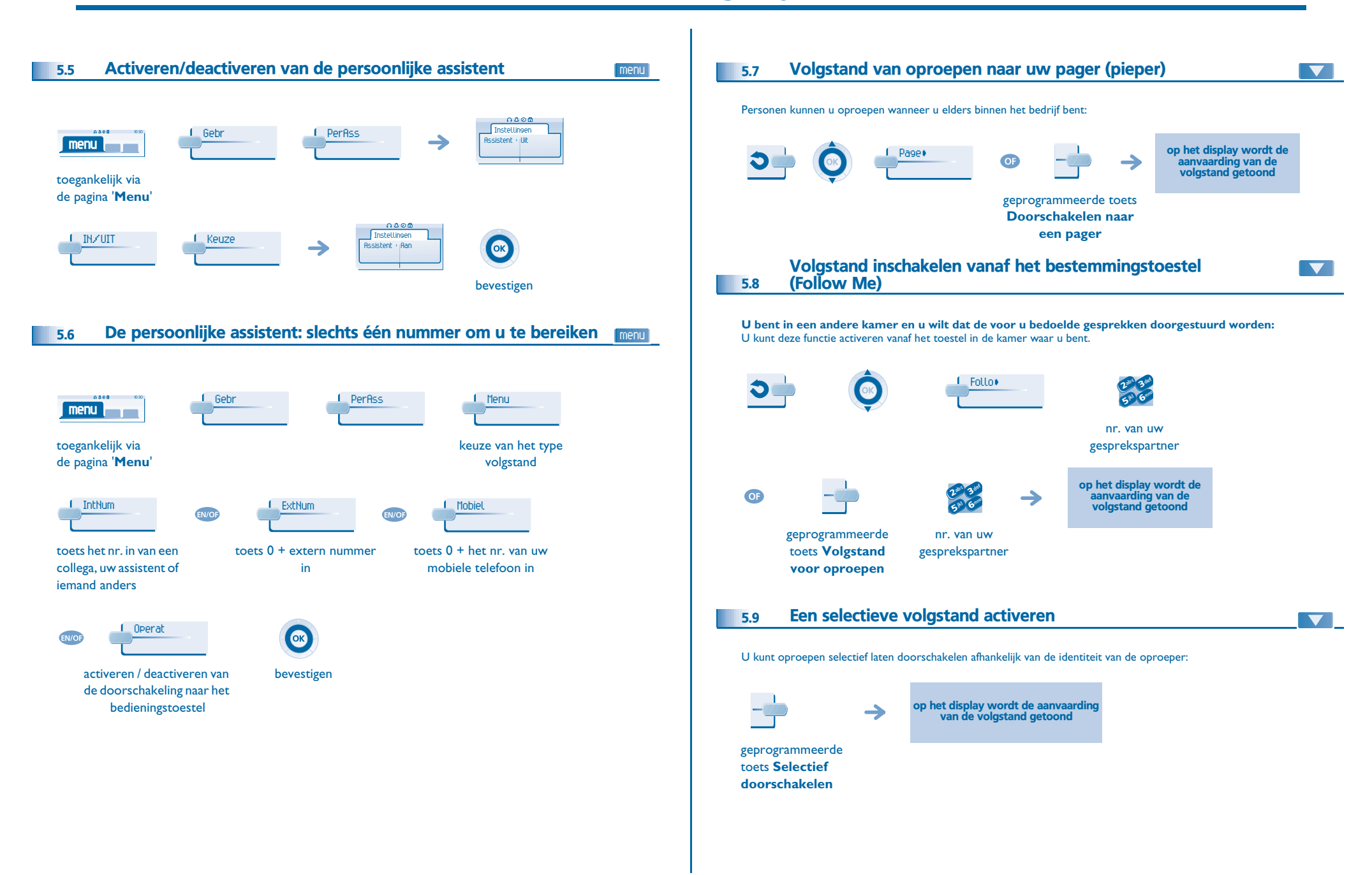

<span id="page-21-5"></span><span id="page-21-4"></span><span id="page-21-3"></span><span id="page-21-2"></span><span id="page-21-1"></span><span id="page-21-0"></span>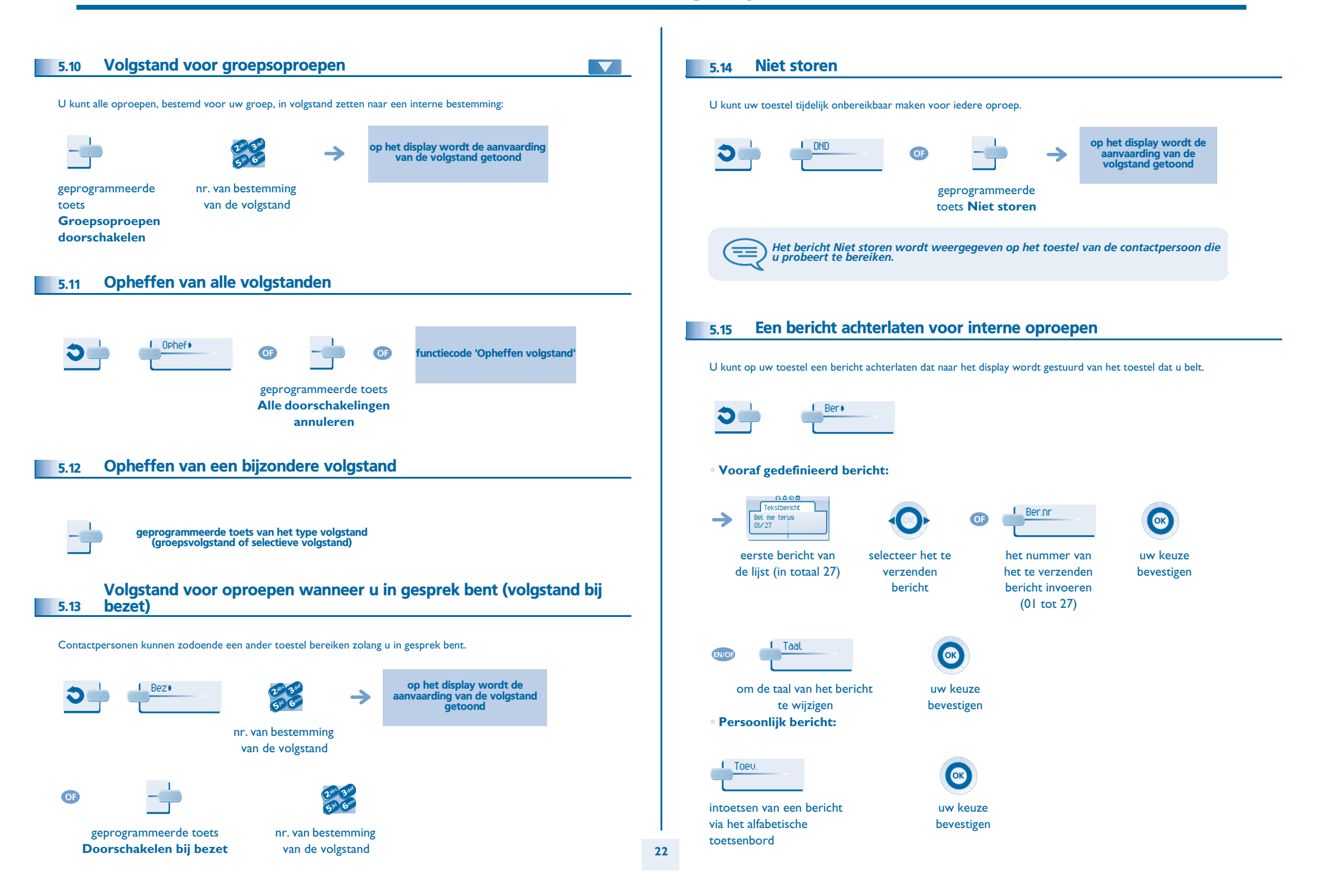

#### **• Hieronder staan de 27 berichten:**

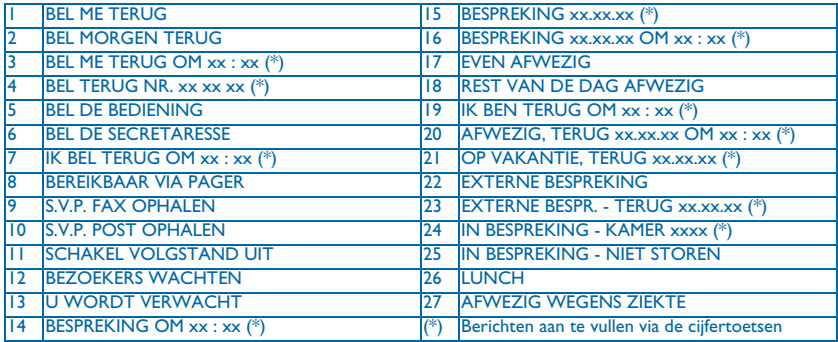

#### <span id="page-22-0"></span>5.16Lezen van de berichten die tijdens uw afwezigheid achtergelaten zijn

Het signaallampje op uw toestel geeft aan dat er berichten voor u zijn.  $0000$ weergave van het bericht van de afzender op het MessagingTekst (। ಮಾ  $\rightarrow$ Voicemails:: 0Tekstberichten:: 2schermaantal ontvangen berichten Het vervolg van het bericht wordt Schrm> → weergegeven met de datum en het tijdstip van verzending. Volgende bericht. Vorig bericht. OK WissenWissen van het bericht. BelAfz Terugbellen naar de afzender. Zend Een tekst naar een persoon binnen het bedrijf sturen. Opslinrep Het nummer van de beller opslaan in de verkortkieslijst.  $\overline{\phantom{a}}$ stoppen met lezen

#### <span id="page-22-1"></span>5.17Melding van berichten

Er is een voicemailbericht ingesproken, maar u bent niet op kantoor. U kunt uw toestel zodanig instellen dat u op een ander toestel een melding krijgt dat er een bericht is ingesproken.

menu

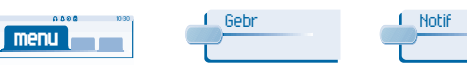

### toegankelijk via

- de pagina '**Menu**'
- **• Melding van berichten in-/uitschakelen:**

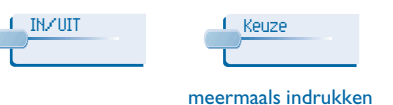

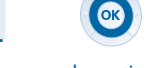

voor in-/uitschakelen bevestigen

**• Om de opname tijdelijk te onderbreken:**

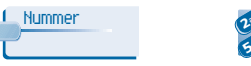

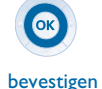

voer het toestelnummer of  $0+$ 

telefoonnummer in

6**5° N** 3abc 3 def **ikl** Glass

**• Het tijdblok wijzigen:** U kunt wijzigen gedurende welk tijdblok berichten moeten worden gemeld.

> 6**5 W** 3abc 3 def jkl Grand

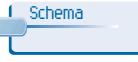

 $\overline{\phantom{a}}$  (2)

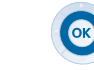

tijden wijzigen bevestigen

### *Kostenbeheer*

6

<span id="page-23-2"></span><span id="page-23-1"></span><span id="page-23-0"></span>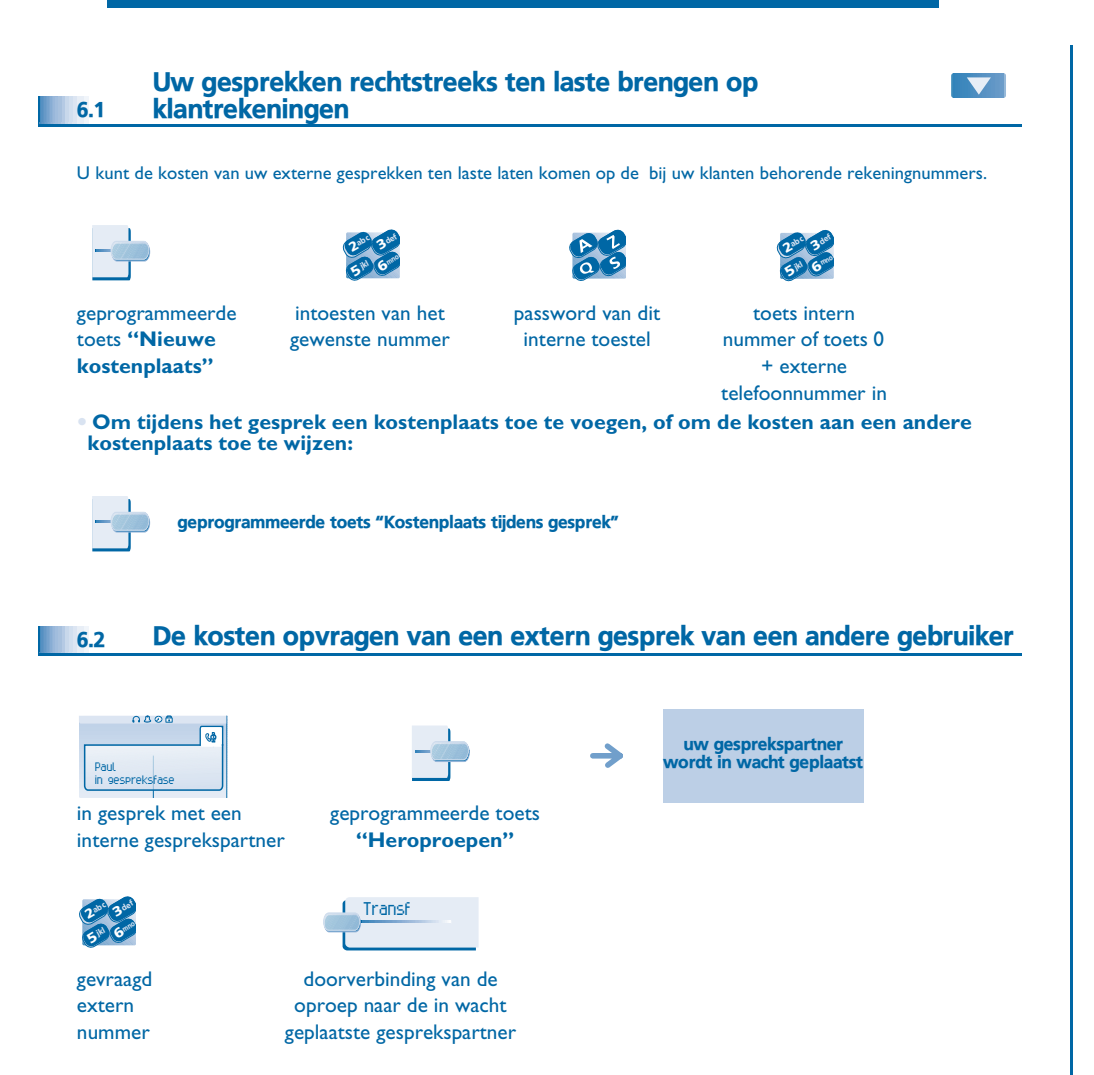

#### **• Na het gesprek wordt u teruggebeld en kunt u:**

 $\rightarrow$ 

1. De informatie over de verbinding lezen (kosten, duur, aantal taxatiepulsen...).

k lok

L ok

### naam van de gebruiker en kosten van het gesprek

Afdruk

2. Afdrukken van een ticket. 3. Beëindigen van de kostenopvraag.

<span id="page-24-3"></span>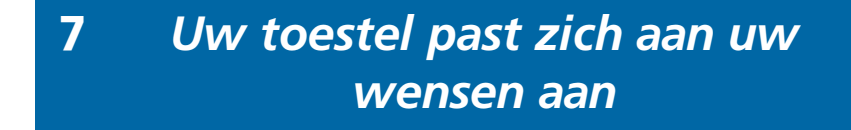

<span id="page-24-4"></span><span id="page-24-2"></span><span id="page-24-1"></span><span id="page-24-0"></span>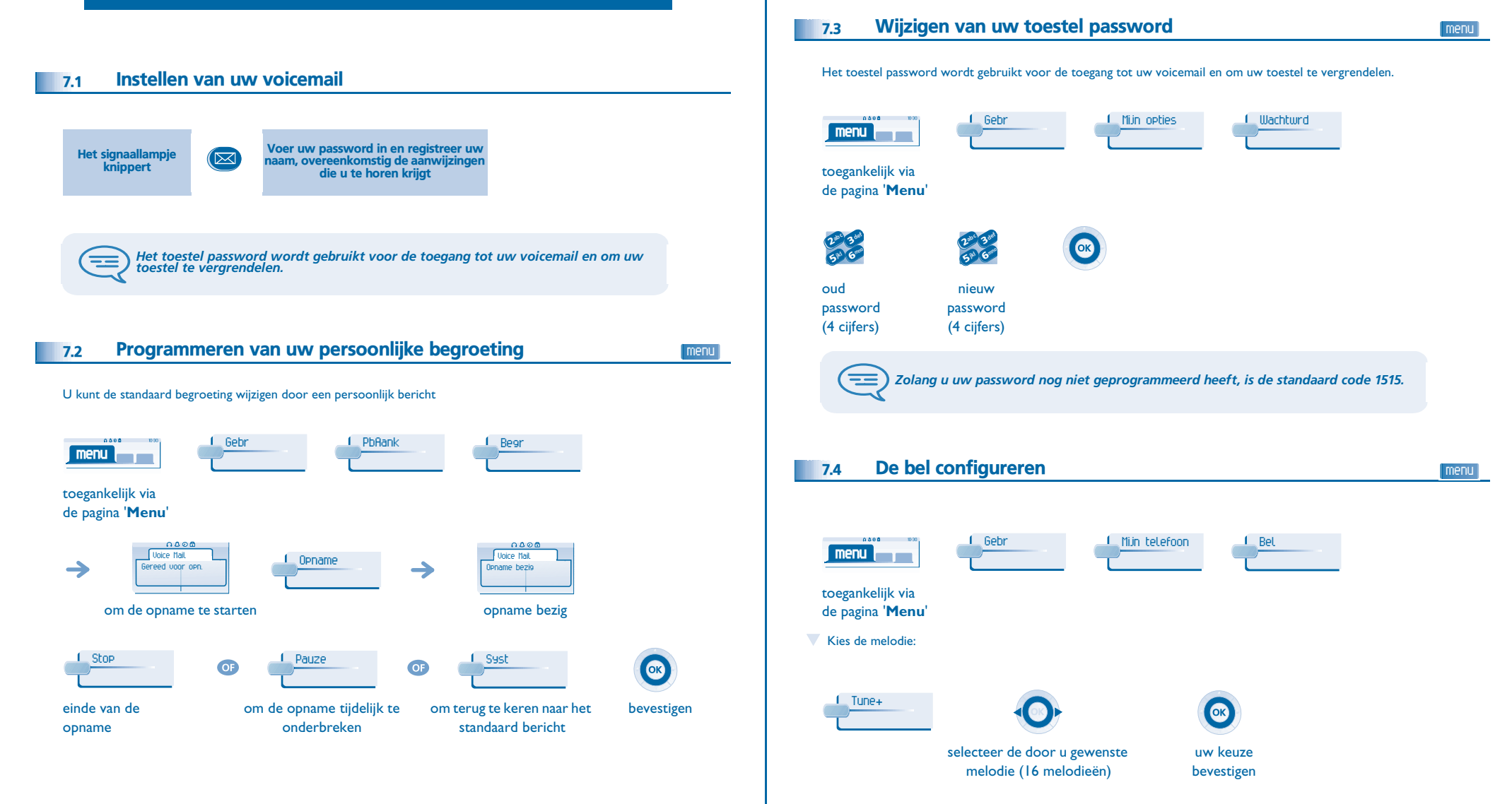

# <span id="page-25-2"></span><span id="page-25-1"></span><span id="page-25-0"></span>*Uw toestel past zich aan uw wensen aan*

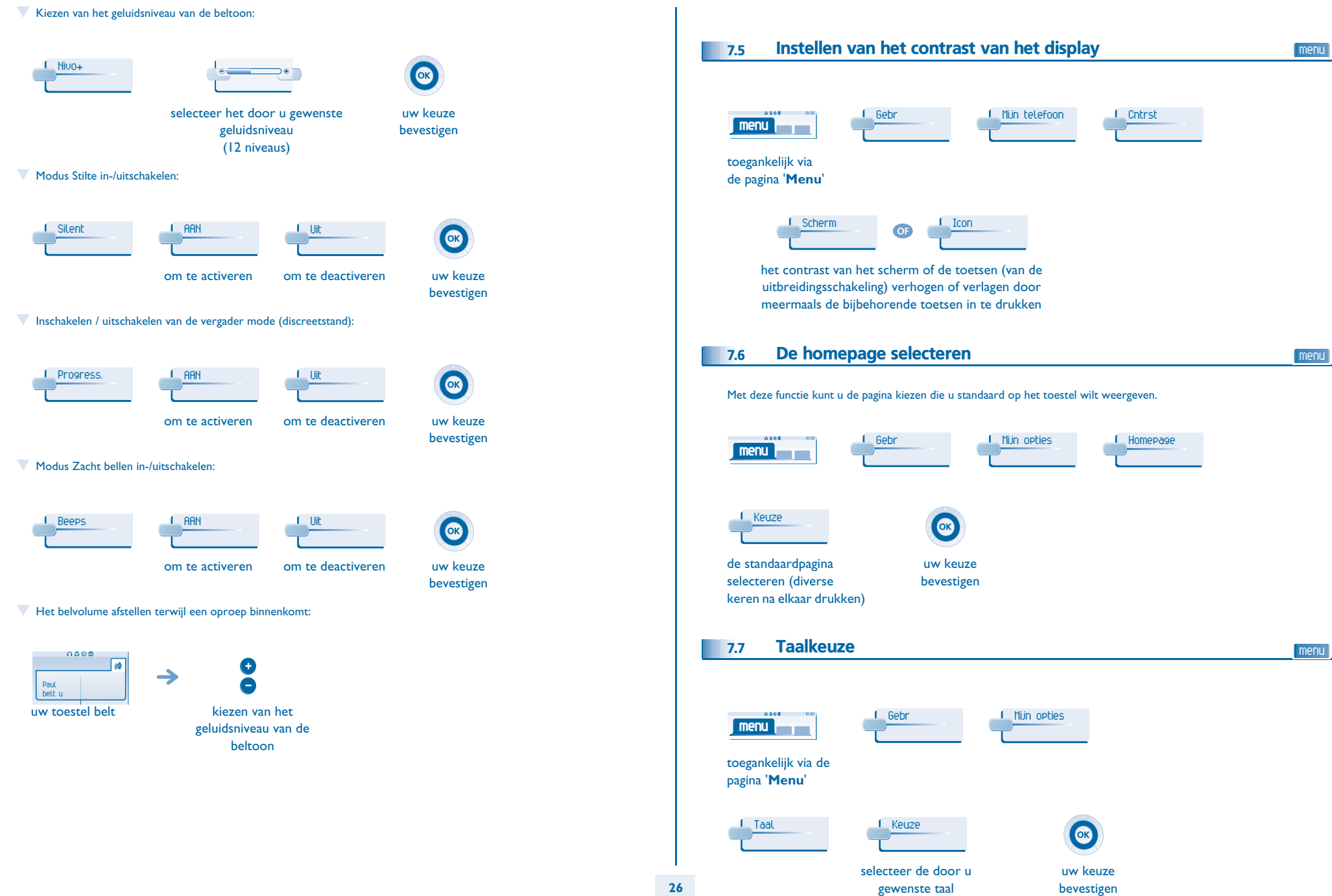

### <span id="page-26-3"></span>*Uw toestel past zich aan uw wensen aan*

<span id="page-26-2"></span><span id="page-26-1"></span><span id="page-26-0"></span>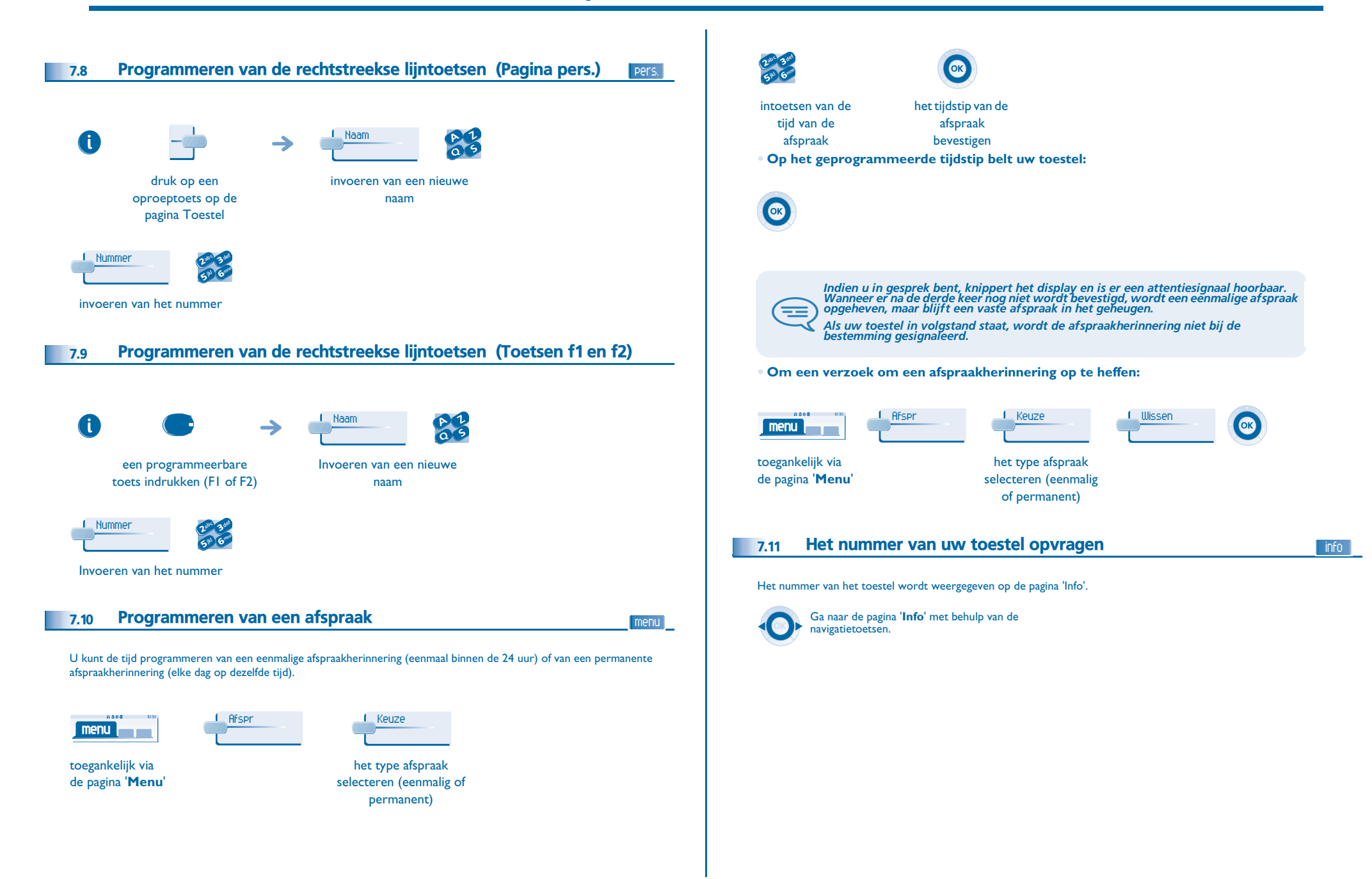

### <span id="page-27-3"></span>*Uw toestel past zich aan uw wensen aan*

menu

<span id="page-27-2"></span><span id="page-27-1"></span><span id="page-27-0"></span>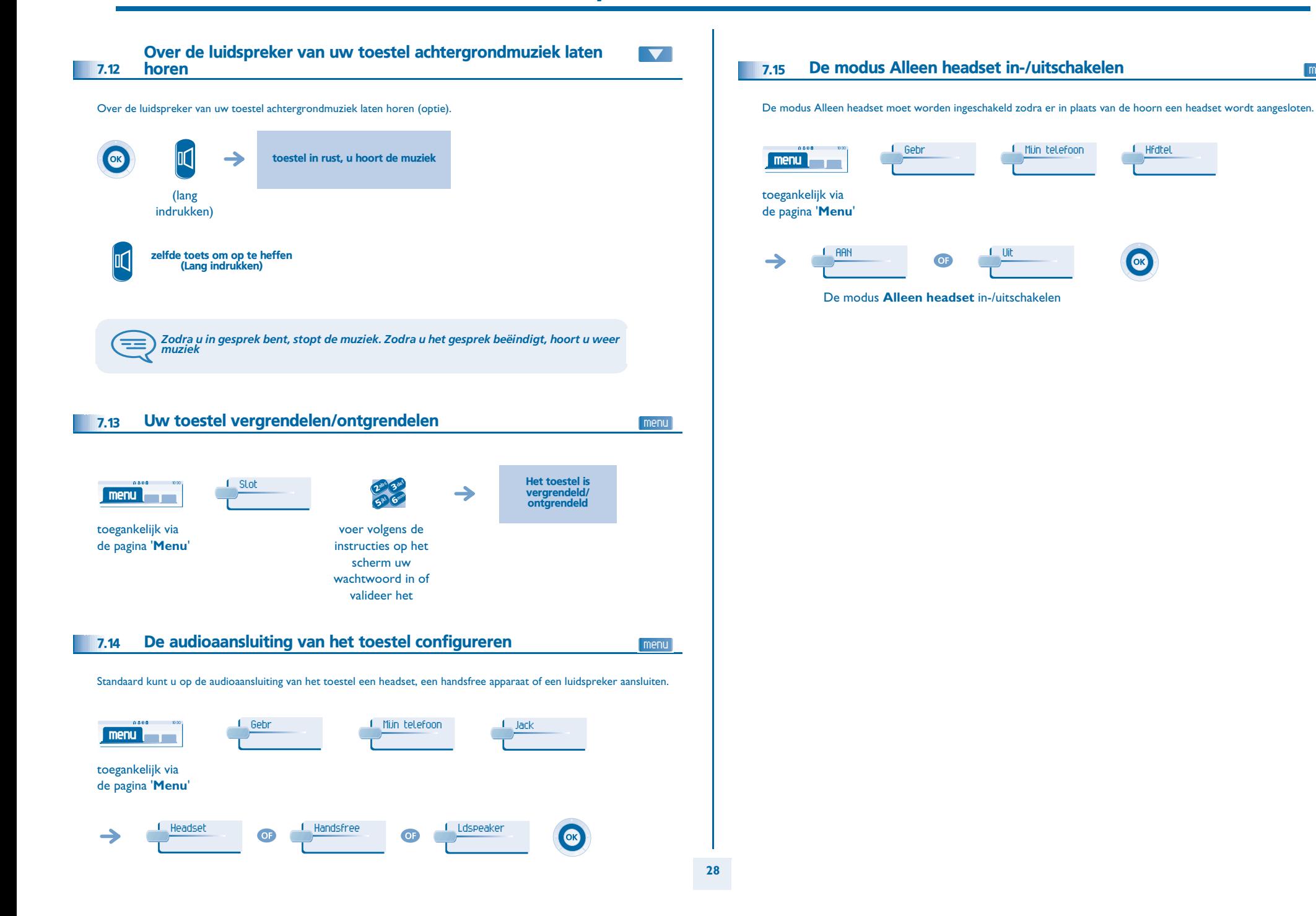

### *Garantie en voorwaarden*

<span id="page-28-0"></span>Onafhankelijk van de wettelijke garantie, is de garantie van dit toestel een jaar geldig voor onderdelen en arbeidsloon vanaf de installatiedatum. Voor garantieclaims dient men de aanschaffactuur te kunnen overleggen. Deze garantie is echter niet van toepassing: in geval van niet naleving van de instructies in deze gebruikershandleiding, beschadiging als gevolg van oorzaken waaraan het toestel niet ten grondslag ligt (bijvoorbeeld: stoten, schokken, blootstelling aan vocht, enz.), niet naleving van de van kracht zijnde regels met betrekking tot de installatie, noch in geval van wijzigingen of reparaties uitgevoerd door personen, die niet door de fabrikant of de verkoper erkend zijn.

Waarschuwing: zorg ervoor dat het telefoontoestel nooit in contact komt met water. Wel kunt u voor het reinigen van het toestel een vochtige doek gebruiken. Gebruik nooit oplossingen (trichloorethyleen, aceton, enzovoort) die de plastic oppervlakken van het toestel kunnen beschadigen. Sproei nooit schoonmaakmiddelen op het toestel.

Het luistergedeelte van de hoorn kan metaaldeeltjes aantrekken die gevaar voor het oor kunnen opleveren.

De labels zijn niet officieel vastgelegd en kunnen aan wijzigingen onderworpen zijn. Bepaalde functies van het toestel zijn afhankelijk van de systeemconfiguratie en de activering van softwaresleutels.

### **Conformiteitsverklaring**

EC: Wij, Alcatel Business Systems, verklaren bij deze dat het product Alcatel 4028/4029 in principe voldoet aan de hoofdeisen van Richtlijn 1999/5/CE van het Europese Parlement en de Raad. Een kopie van deze verklaring van instemming kunt u bij uw installateur aanvragen.

Alcatel Business Systems behoudt zich het recht voor uit het belang van haar klanten de eigenschappen van het producten zonder voorafgaand bericht te wijzigen.

Copyright © Alcatel Business Systems. 2005. Alle rechten voorbehouden. MU19003NLAA-O400ed01-1005